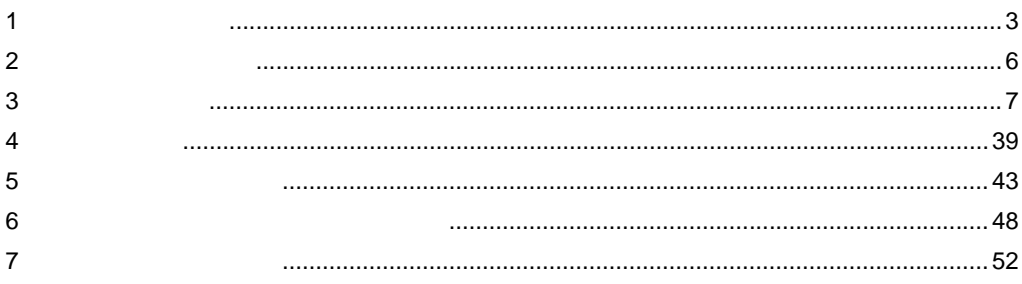

 $\overline{\phantom{a}}$ 

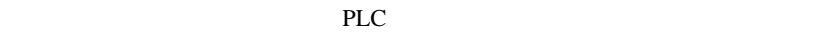

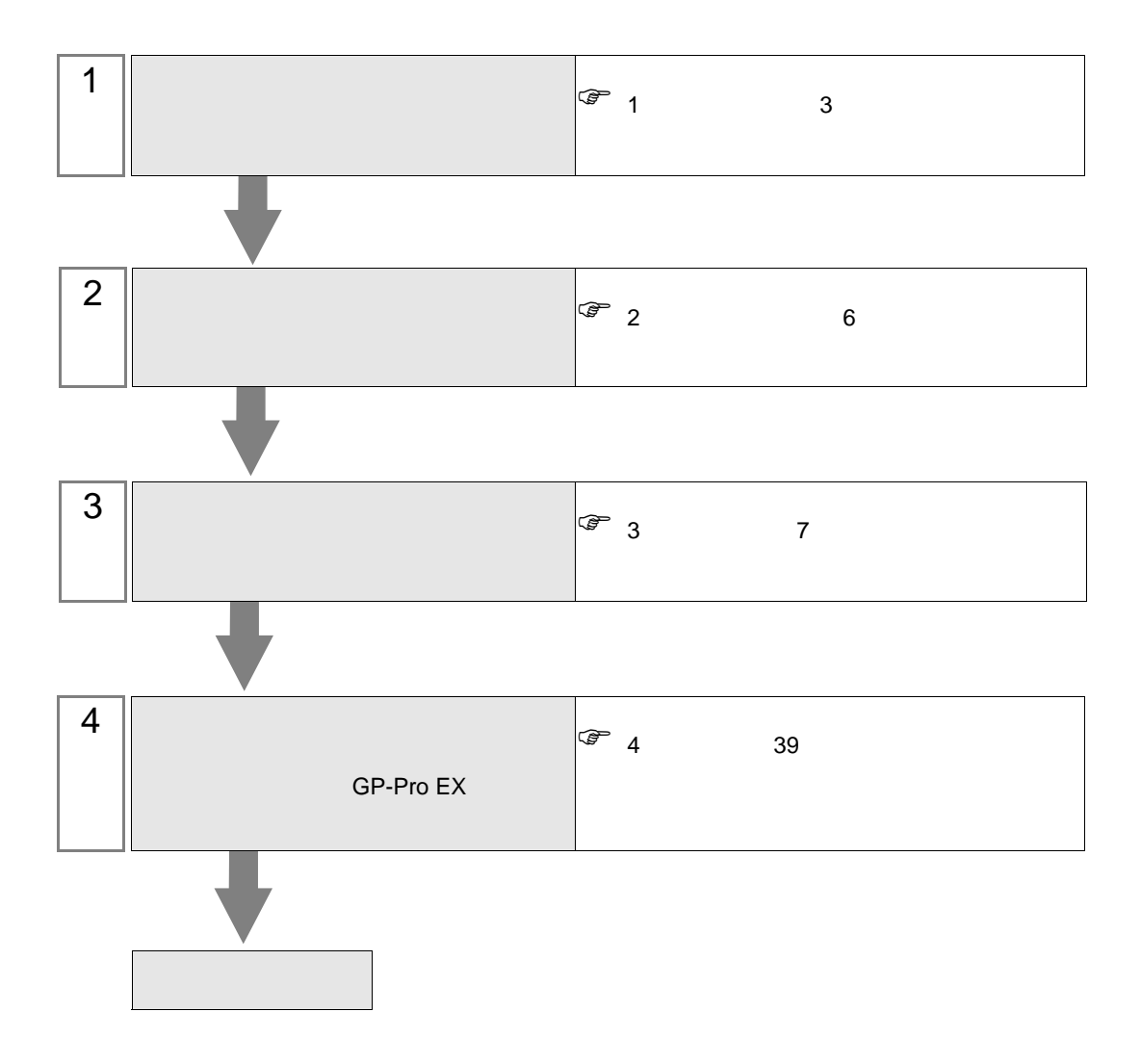

<span id="page-2-0"></span> $1$ 

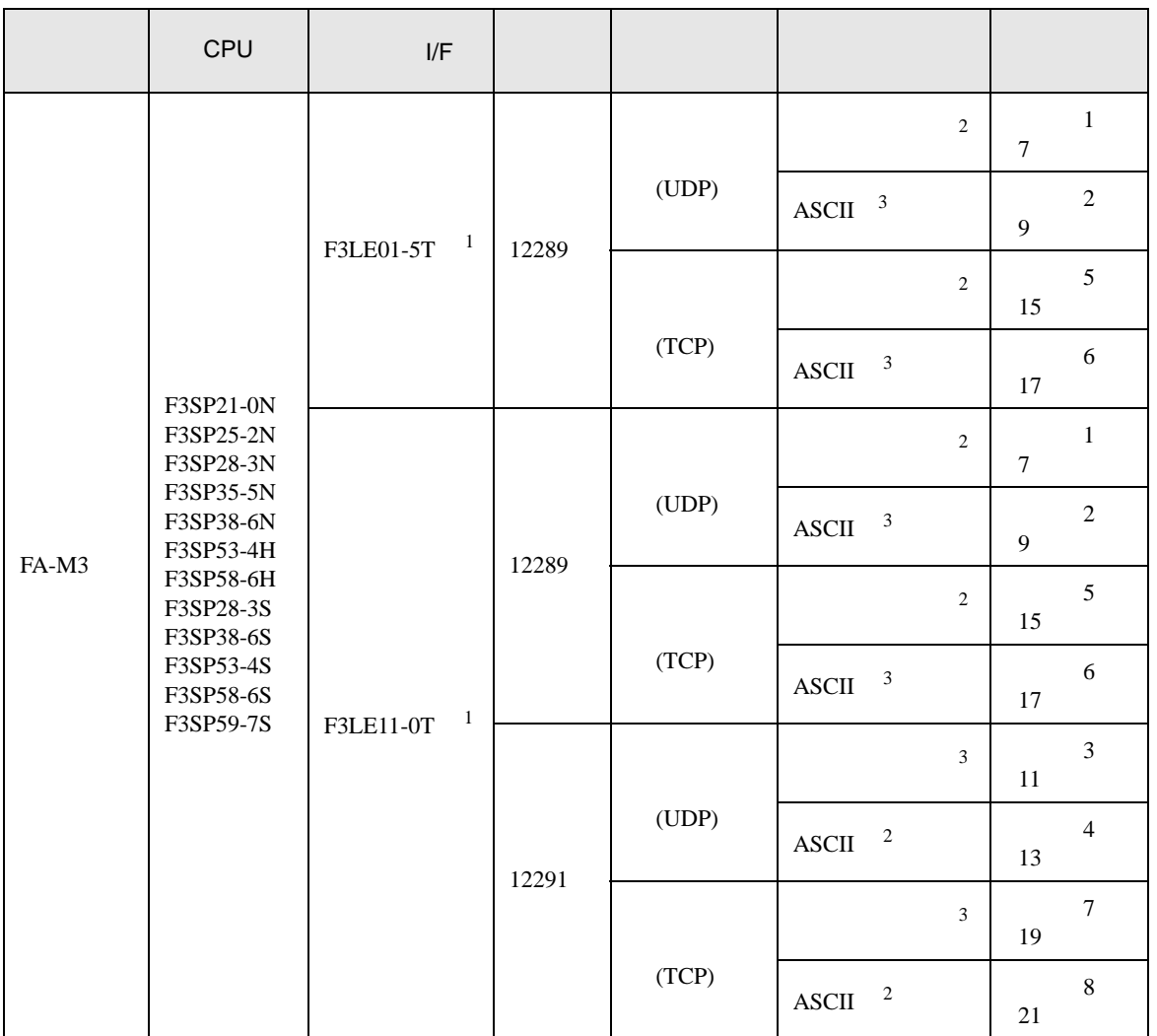

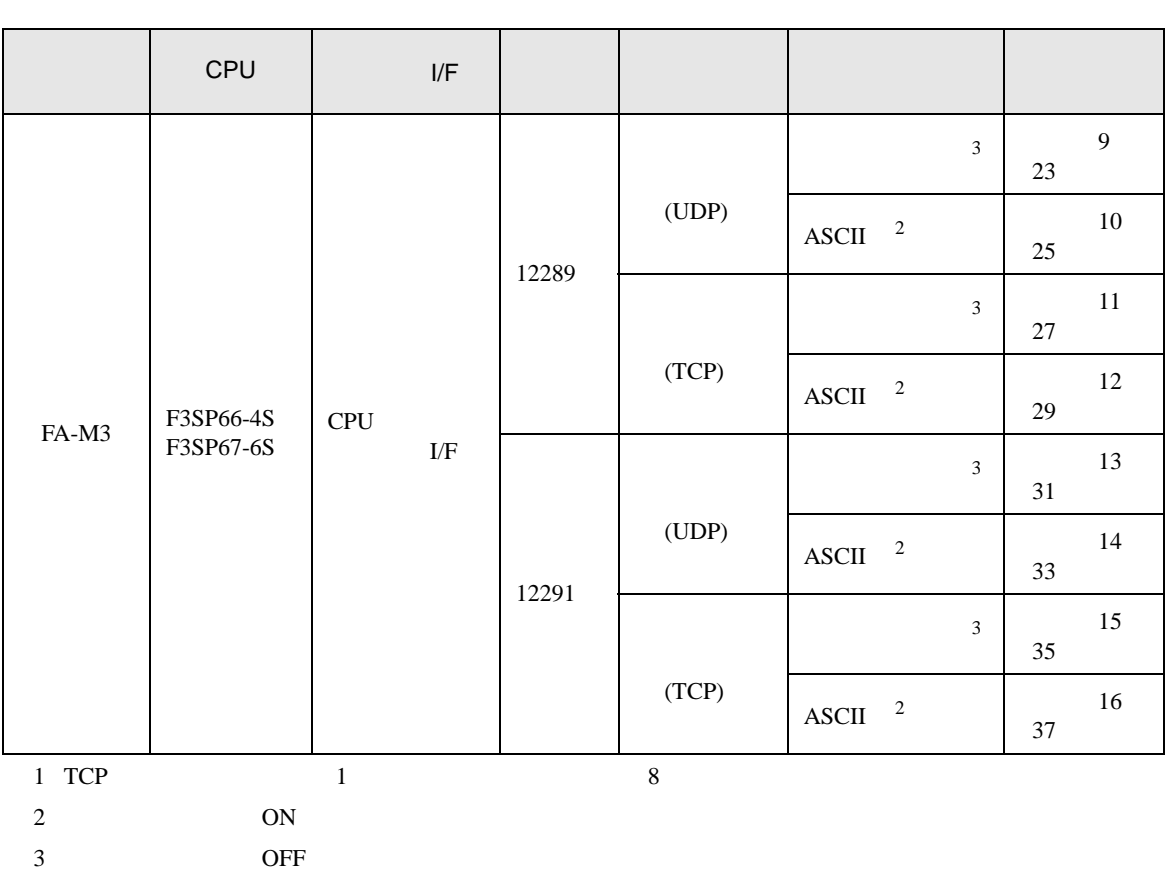

 $1\quad 1$ 

T.

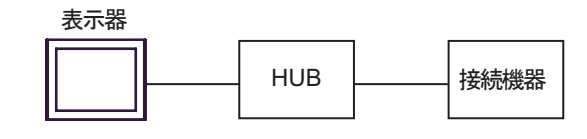

 $1\quad$  n

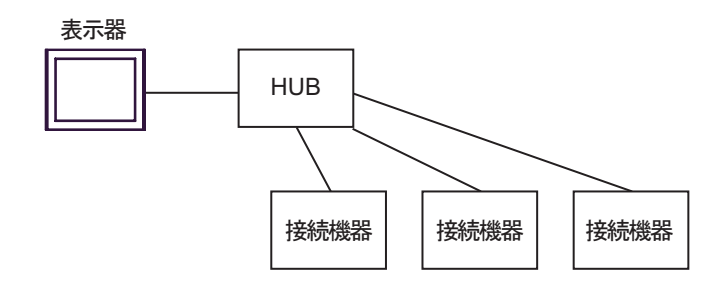

 $\,$  n  $\,$  1  $\,$ 

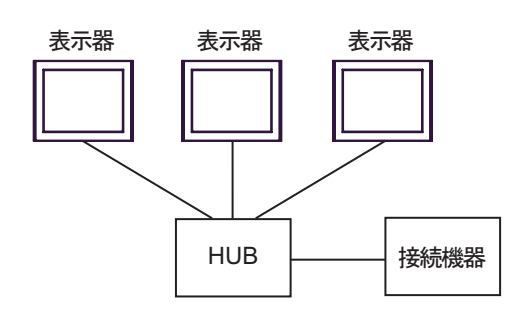

n m

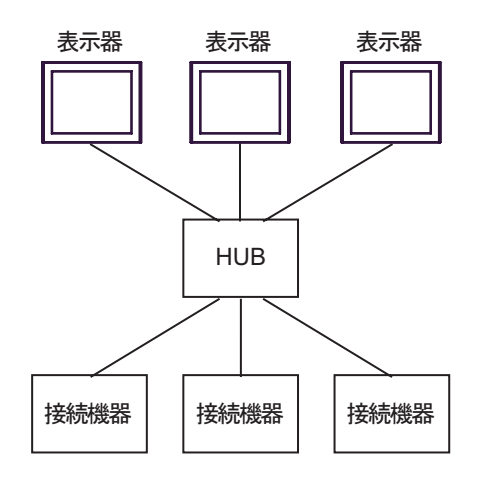

<span id="page-5-0"></span>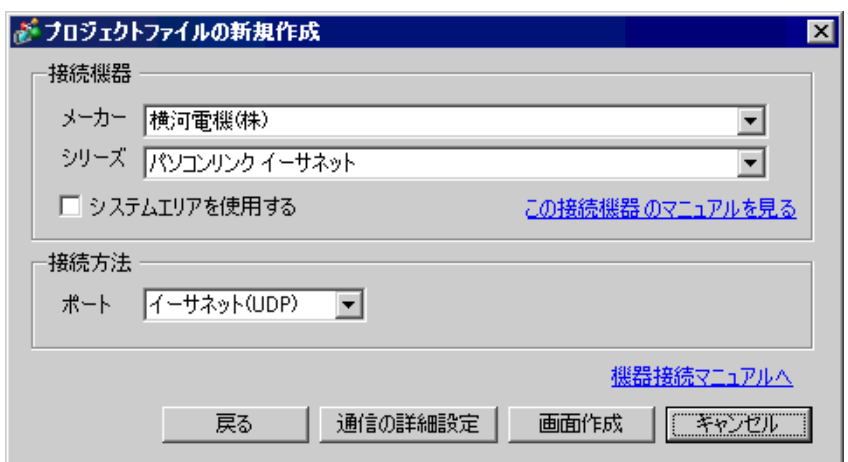

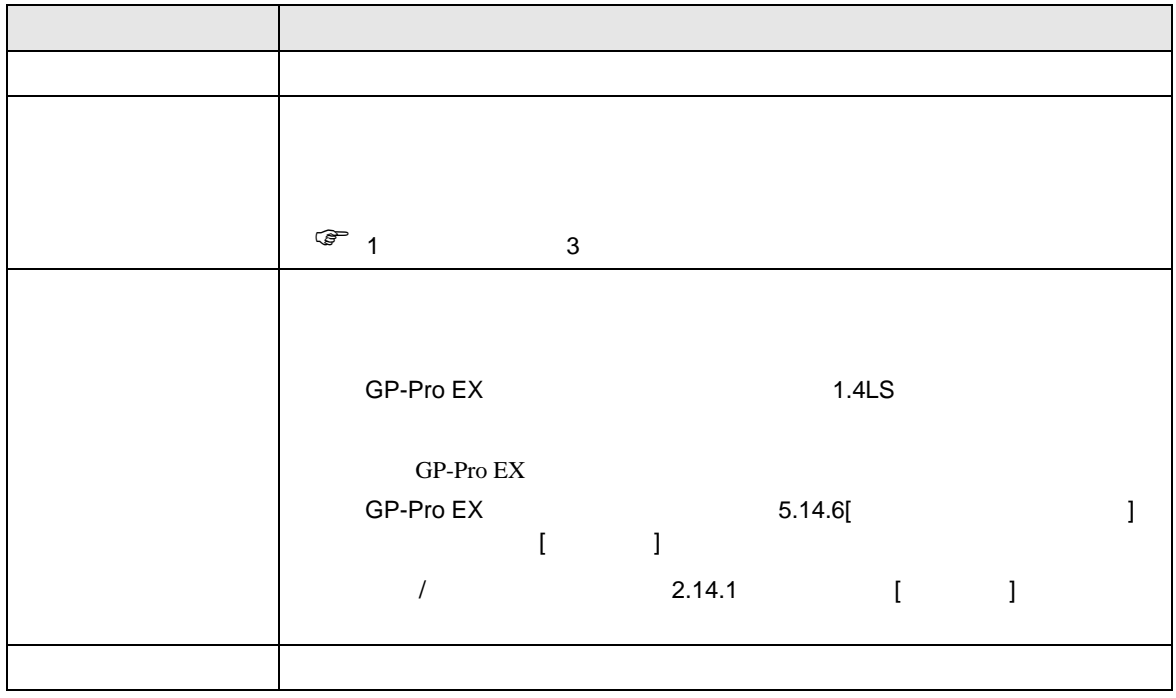

<span id="page-6-0"></span> $3 \sim$ 

FA-M3 GP-ProEX

- <span id="page-6-1"></span> $3.1$  1
	- GP-ProEX

 $\begin{bmatrix} 1 & 1 & 1 \\ 0 & 1 & 1 \end{bmatrix} \quad \begin{bmatrix} 1 & 1 & 1 \\ 0 & 1 & 1 \end{bmatrix}$ 

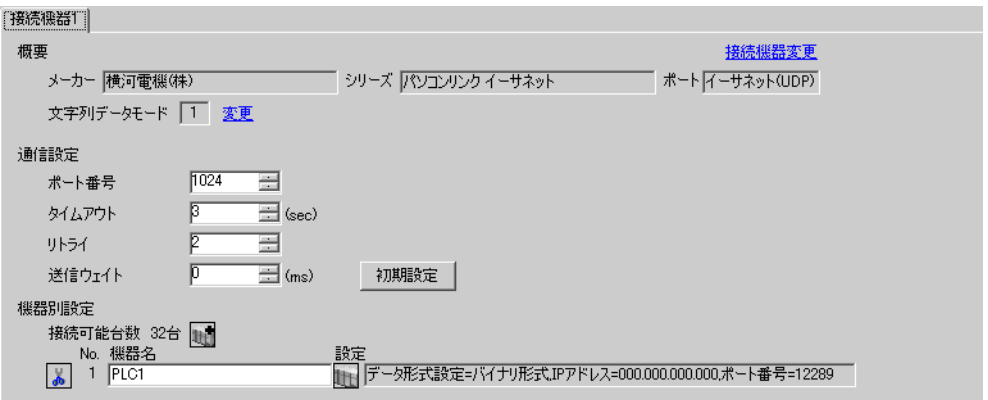

# 設定画面を表示するには、[ 接続機器設定 ] [ 機器別設定 ] から設定したい接続機器の ([ 設定 ])

 $[ \qquad \qquad ] \quad [ \qquad \qquad ] \quad \stackrel{\textstyle{\mathfrak{h}}}{\mathfrak{h}}$ 

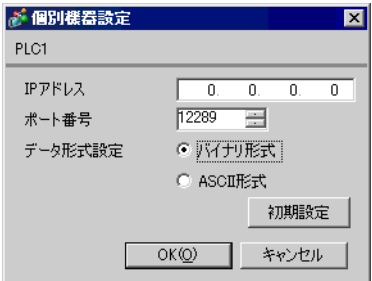

- IP  $IP$
- $IP$  IP  $IP$
- $IP$

IP アドレス設定スイッチ

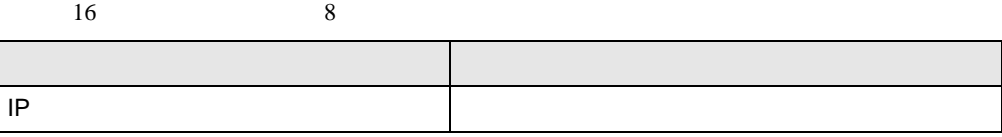

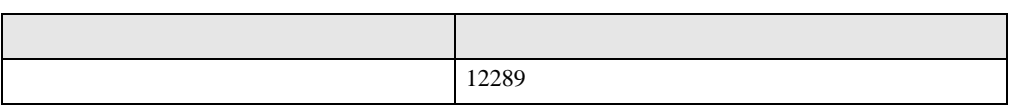

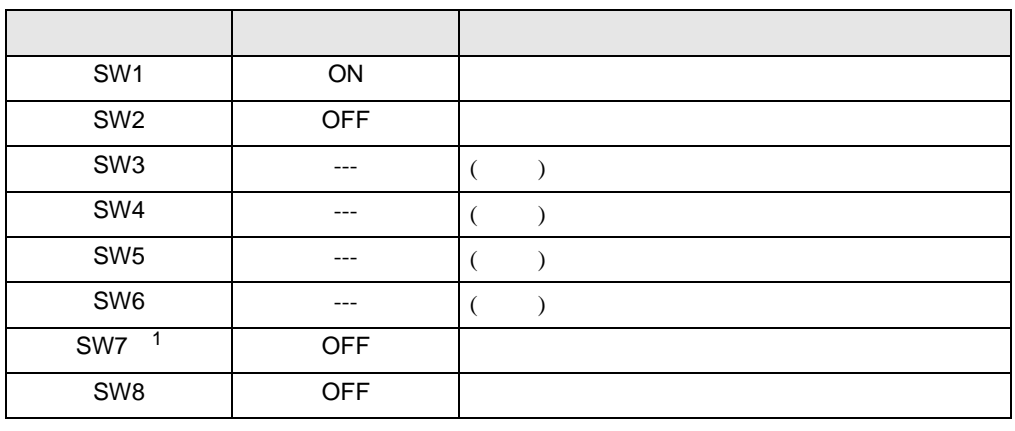

1 SW7 F3LE01-5T

• IP  $IP$ 

<span id="page-8-0"></span>3.2 設定例 2

GP-ProEX

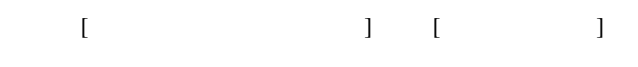

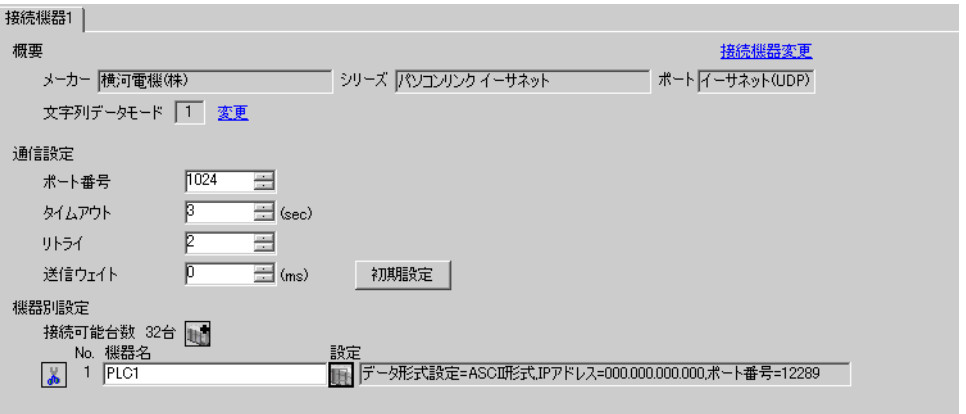

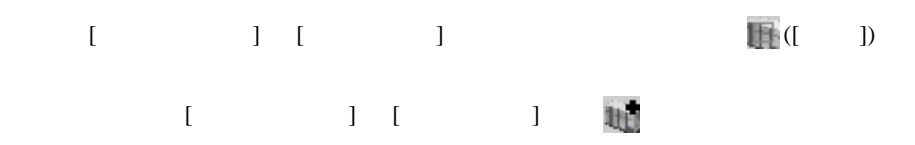

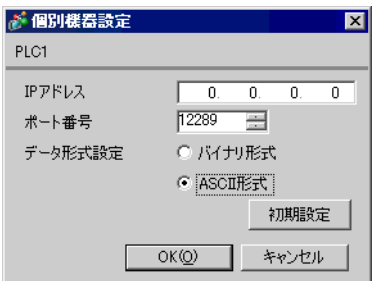

- IP  $IP$ •  $IP$  IP  $IP$
- $IP$

IP アドレス設定スイッチ

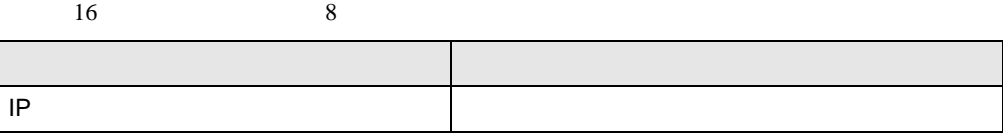

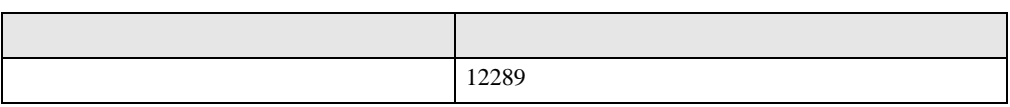

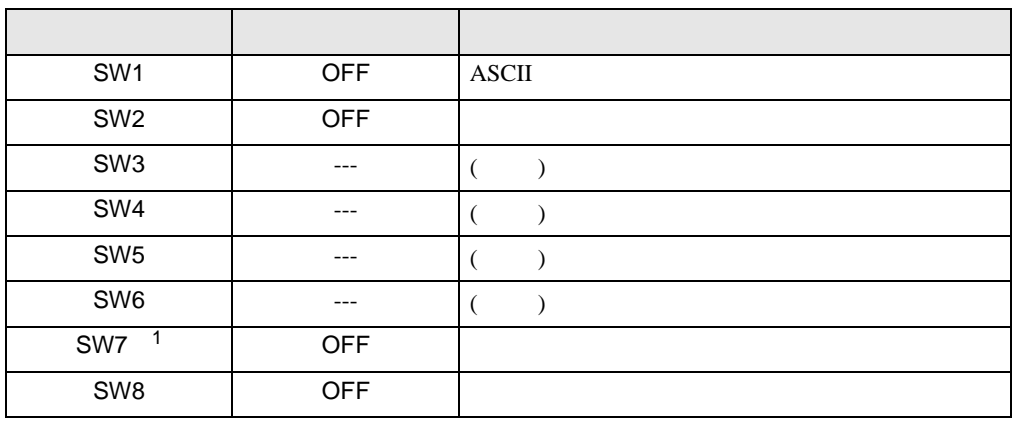

1 SW7 F3LE01-5T

• IP  $IP$ 

<span id="page-10-0"></span>3.3 設定例 3

GP-ProEX

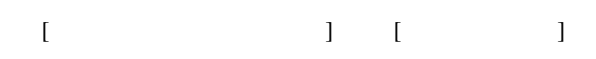

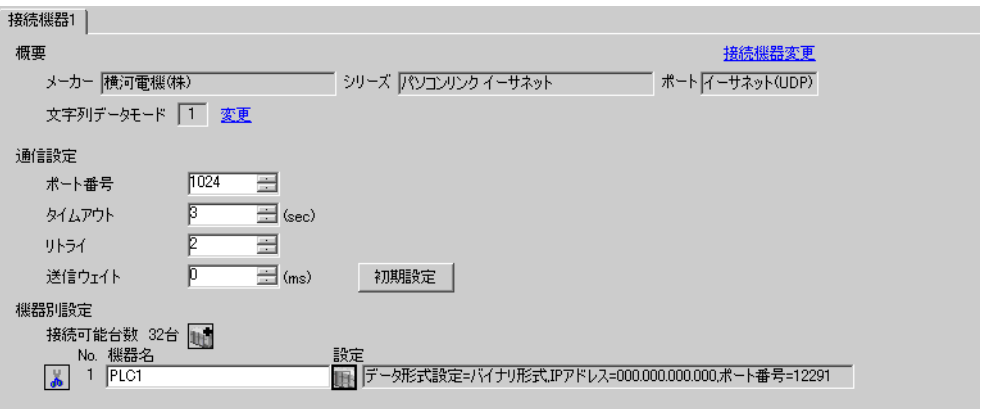

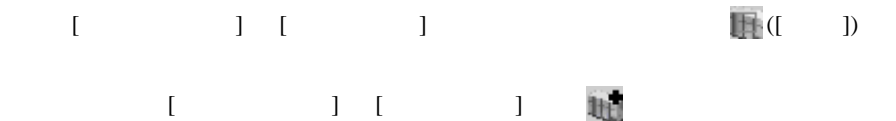

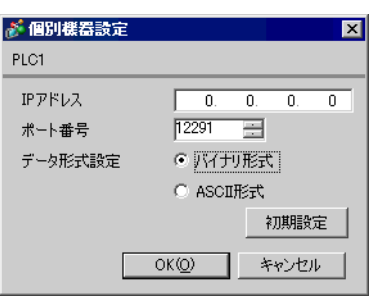

- IP  $IP$
- $IP$  IP  $IP$
- $IP$

IP アドレス設定スイッチ

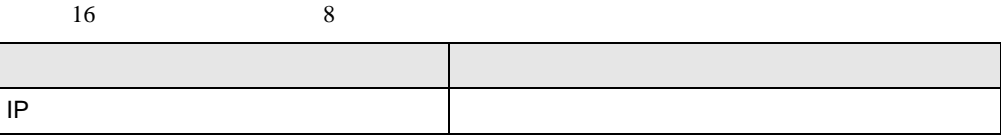

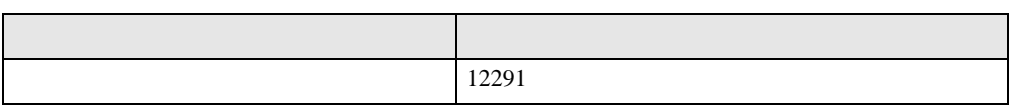

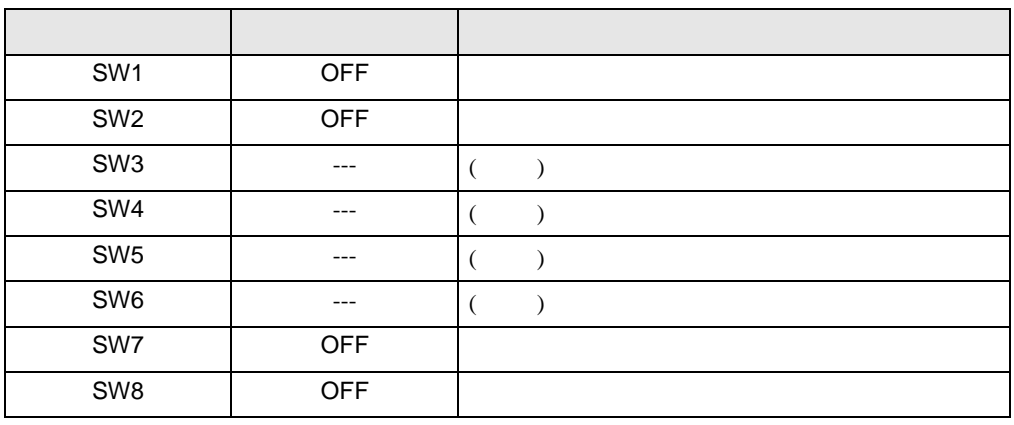

• IP  $IP$ 

## <span id="page-12-0"></span>3.4 設定例 4

GP-ProEX

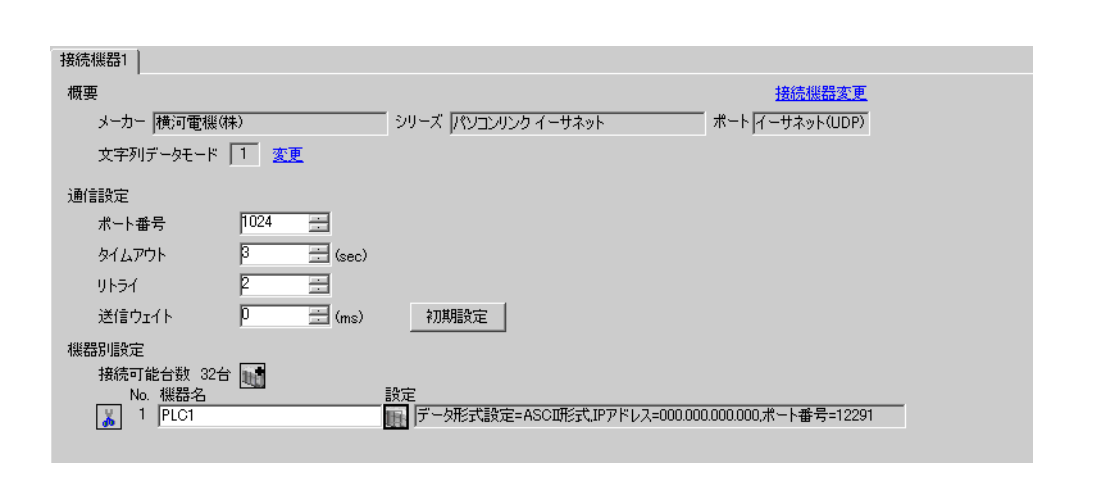

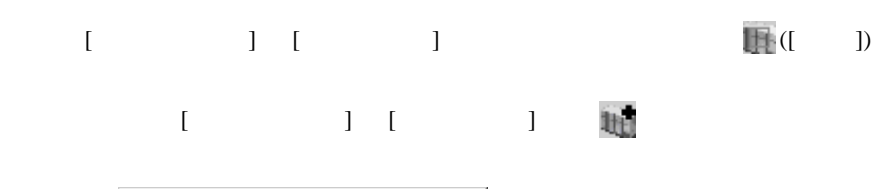

 $\begin{bmatrix} \cdot & \cdot & \cdot & \cdot \\ \cdot & \cdot & \cdot & \cdot \\ \cdot & \cdot & \cdot & \cdot \end{bmatrix} \quad \begin{bmatrix} \cdot & \cdot & \cdot \\ \cdot & \cdot & \cdot \\ \cdot & \cdot & \cdot \end{bmatrix}$ 

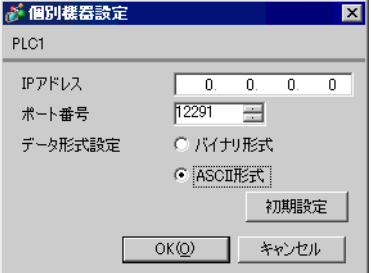

• IP  $IP$ 

•  $IP$  IP  $IP$ 

•  $IP$ 

IP アドレス設定スイッチ

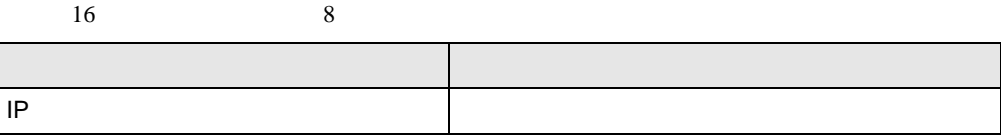

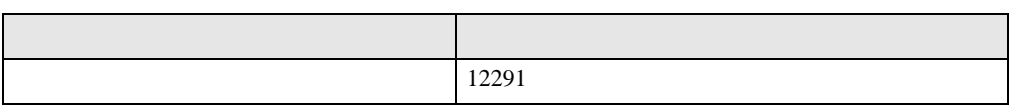

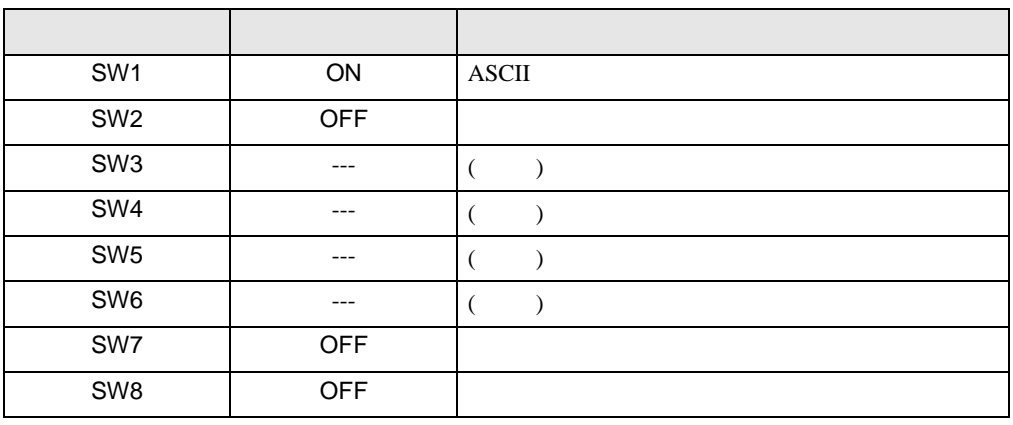

• IP  $IP$ 

# <span id="page-14-0"></span> $3.5$  5

GP-ProEX

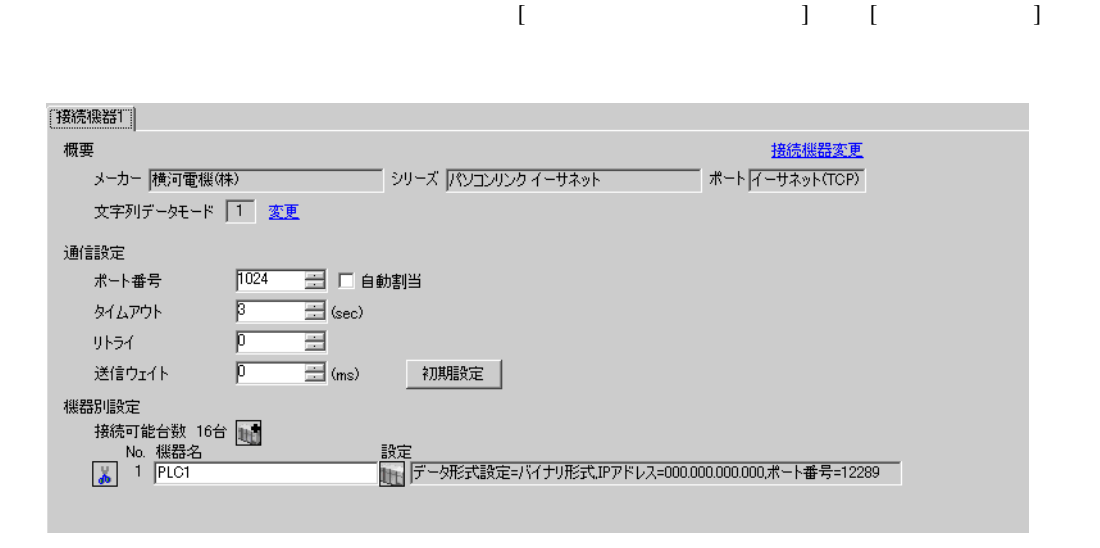

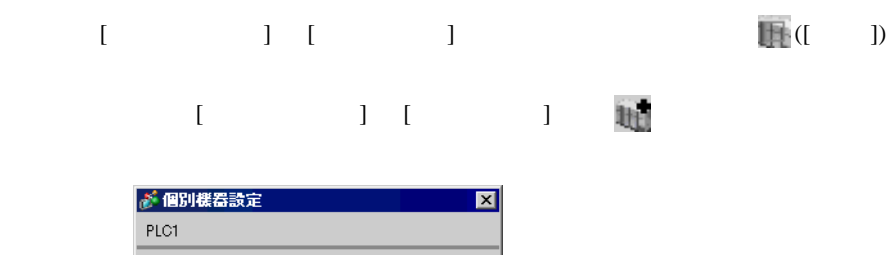

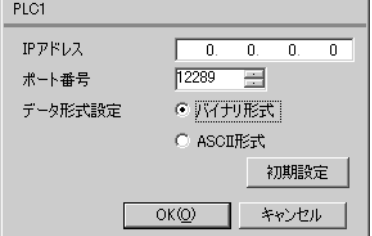

• IP  $IP$ •  $IP$  IP  $IP$ •  $IP$ 

IP アドレス設定スイッチ

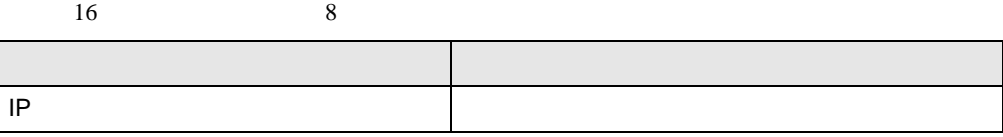

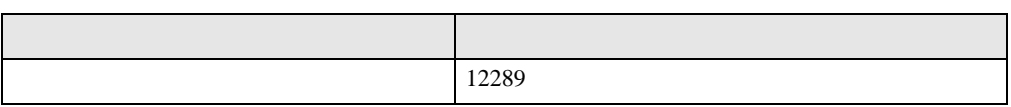

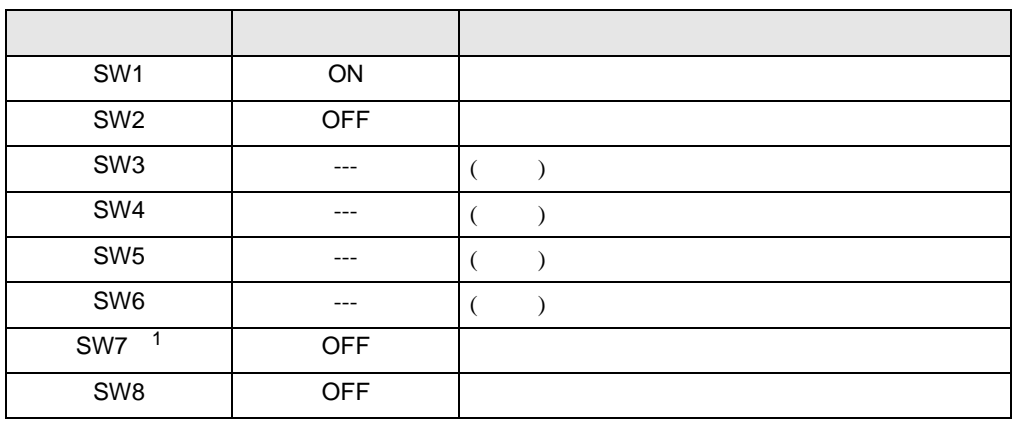

1 SW7 F3LE01-5T

• IP  $IP$ 

# <span id="page-16-0"></span>3.6 設定例 6

GP-ProEX

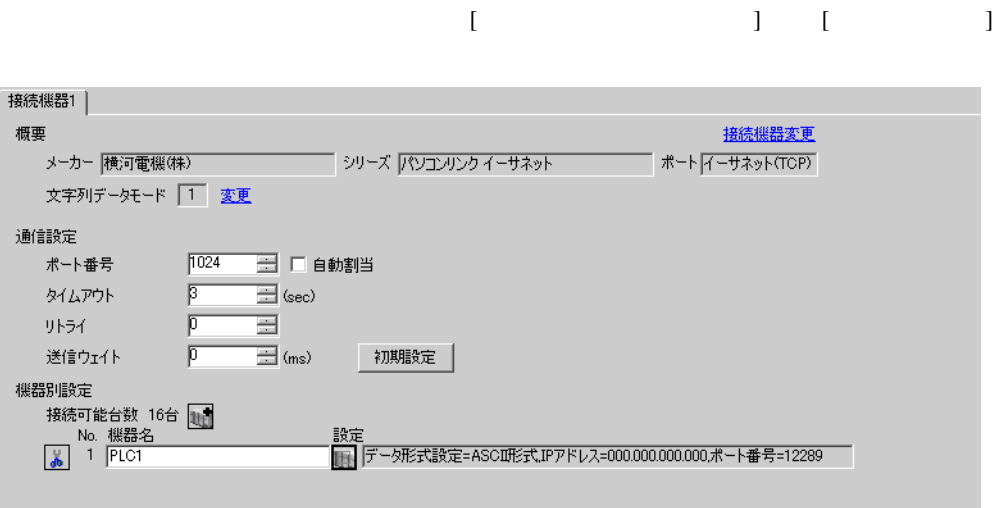

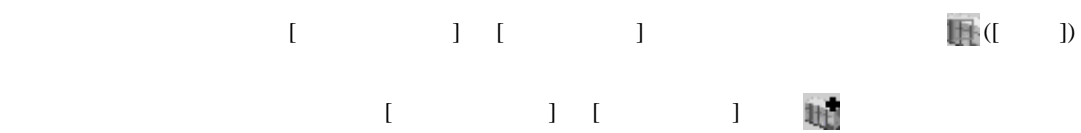

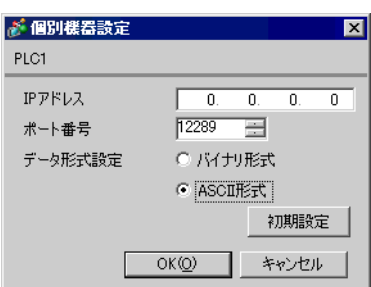

• IP  $IP$ •  $IP$  IP  $IP$ •  $IP$ 

IP アドレス設定スイッチ

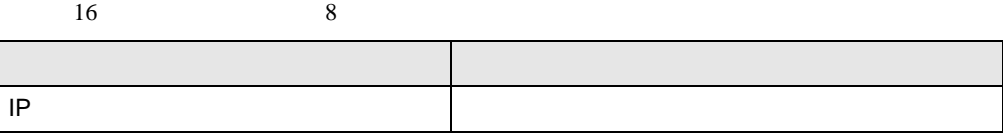

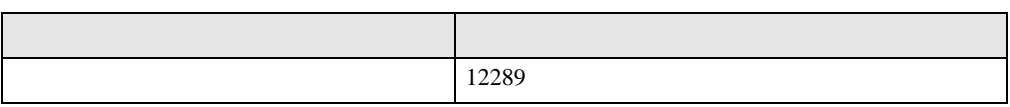

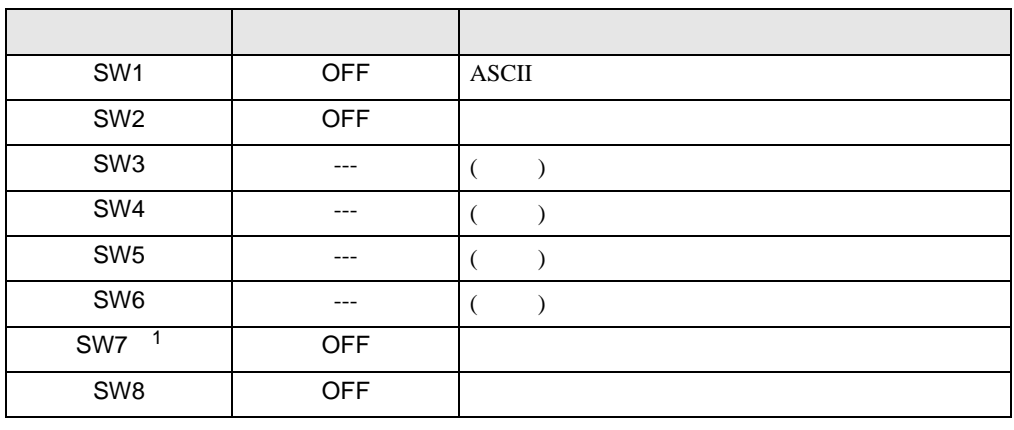

1 SW7 F3LE01-5T

• IP  $IP$ 

# <span id="page-18-0"></span>3.7 設定例 7

GP-ProEX

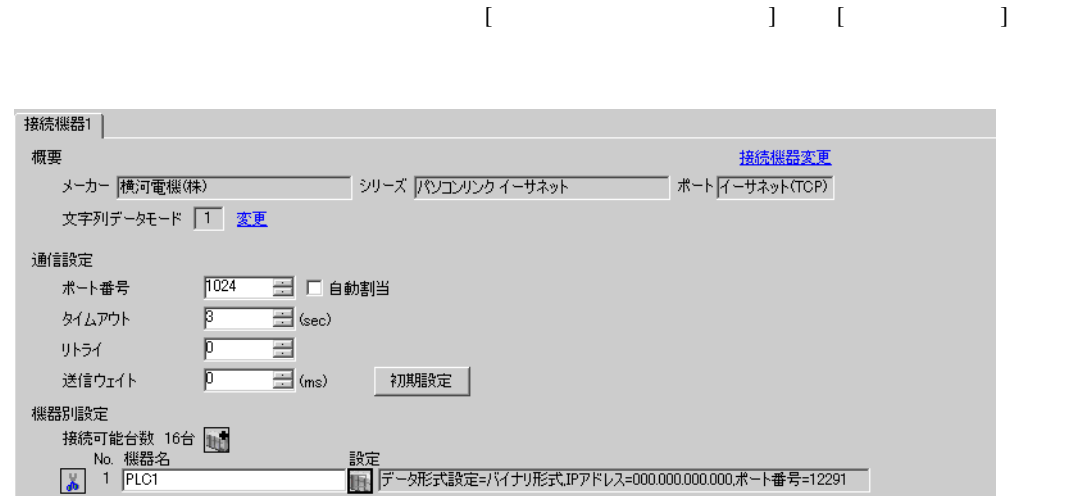

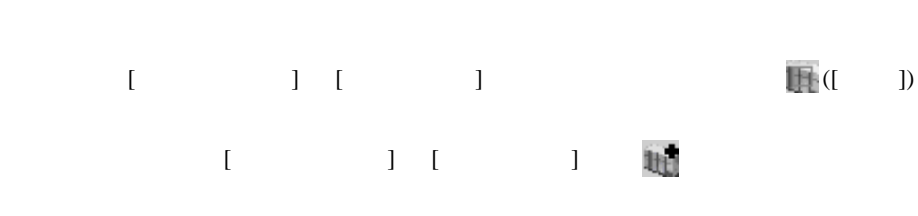

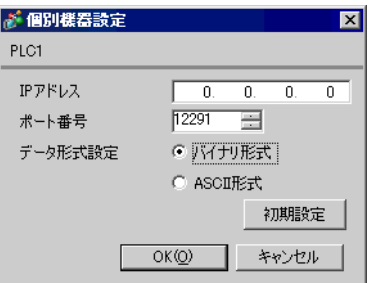

- IP  $IP$ •  $IP$  IP  $IP$
- $IP$

IP アドレス設定スイッチ

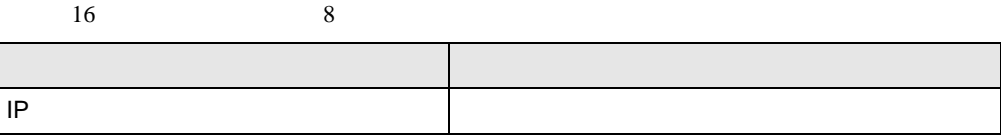

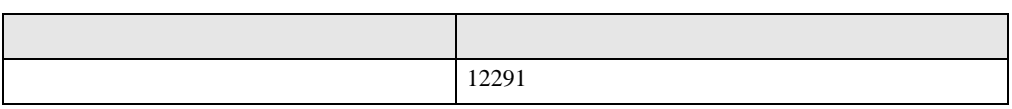

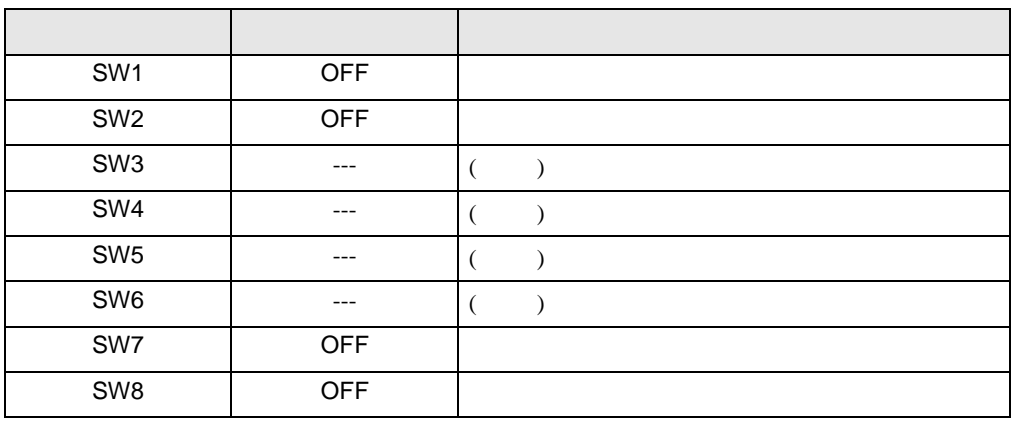

• IP  $IP$ 

# <span id="page-20-0"></span>3.8 設定例 8

GP-ProEX

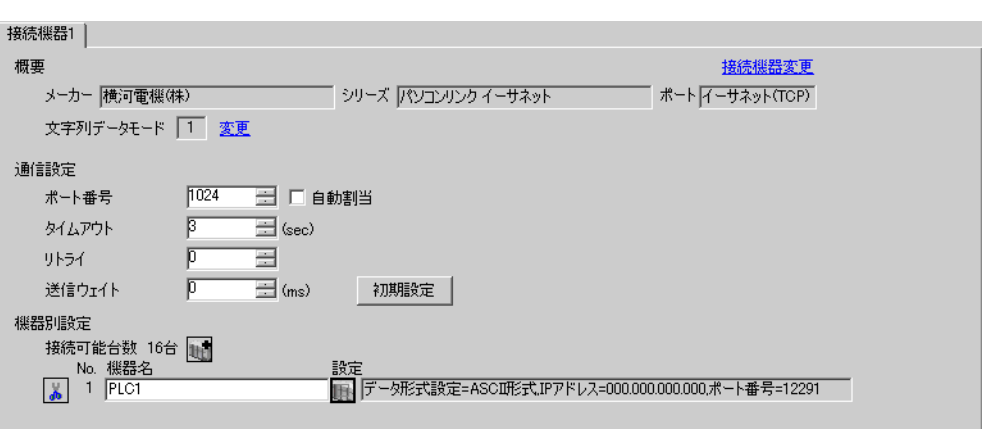

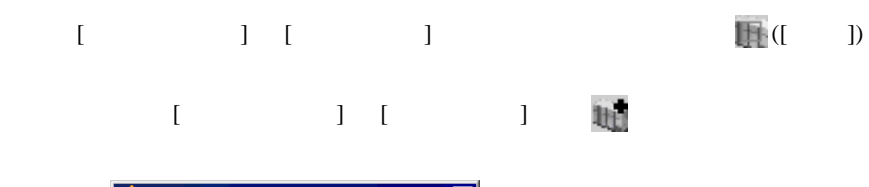

 $\begin{array}{lllllllllll} \text{I} & \text{I} & \text{I} & \text{I} & \text{I} \end{array} \hspace{1.5cm} \begin{array}{lllllllllll} \text{I} & \text{I} & \text{I} & \text{I} \end{array}$ 

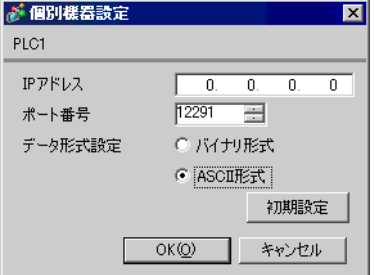

- IP  $IP$
- $IP$  IP  $IP$
- $IP$

IP アドレス設定スイッチ

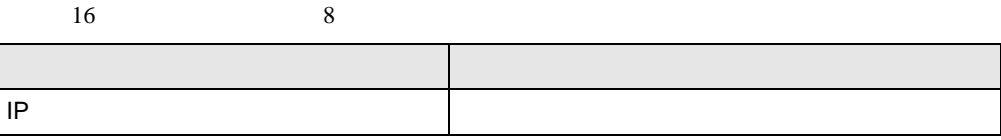

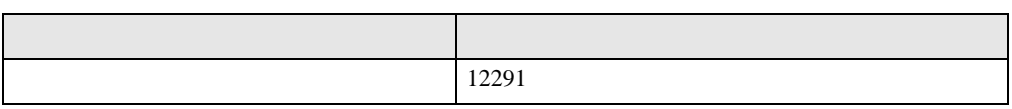

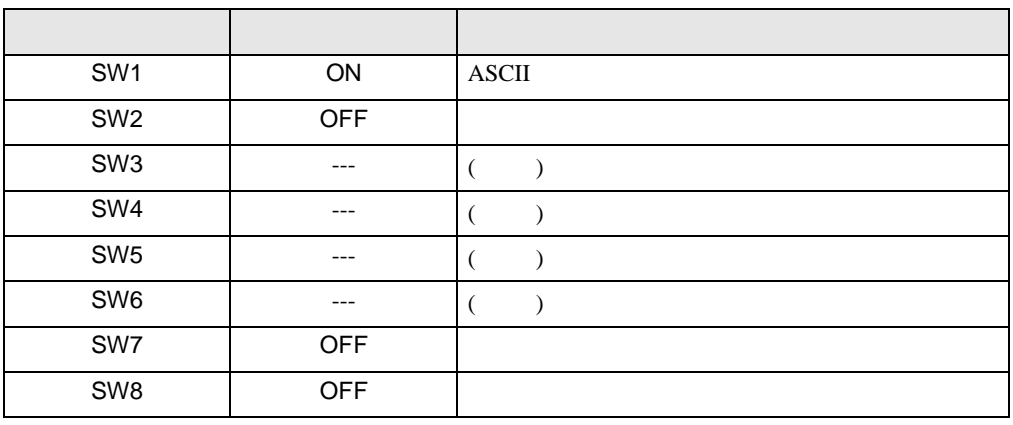

• IP  $IP$ 

# <span id="page-22-0"></span>3.9 設定例 9

GP-ProEX

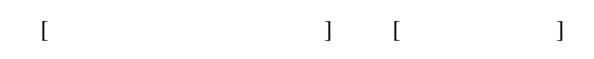

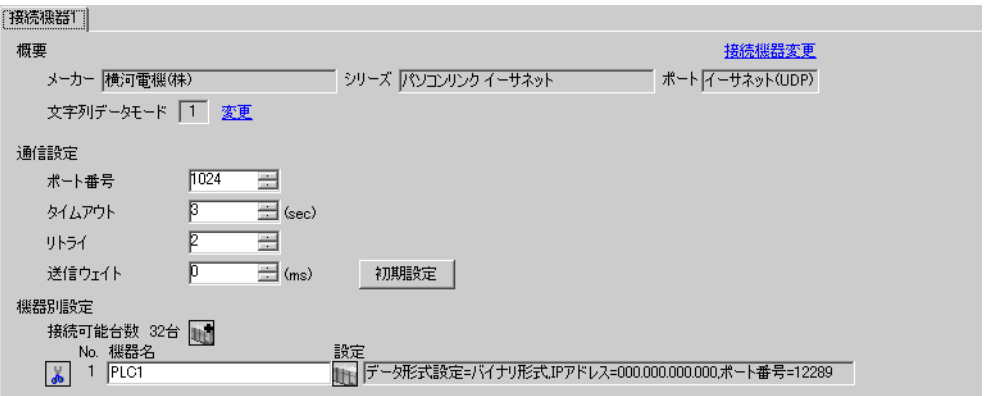

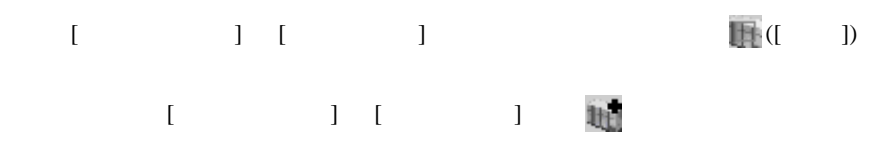

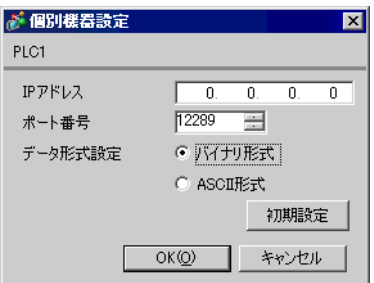

- IP  $IP$
- $IP$  IP  $IP$

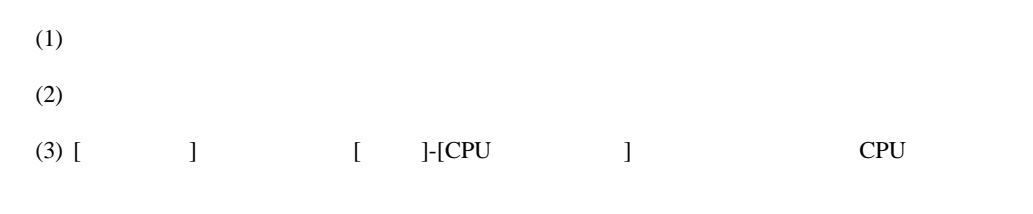

### (4)  $[LOAD]$   $[0 \tbinom{1}{2}$

#### •  $[LOAD]$

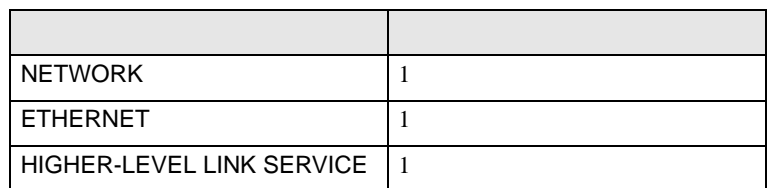

#### (5) [ ] [NETWORK][ETHERNET][HIGHER-LEVEL LINK SERVICE]

•  $[NETWORK]$ 

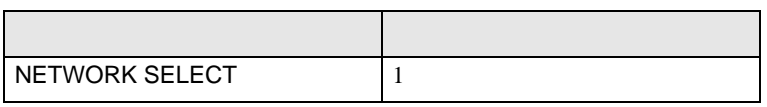

### $\bullet$  [ETHERNET]

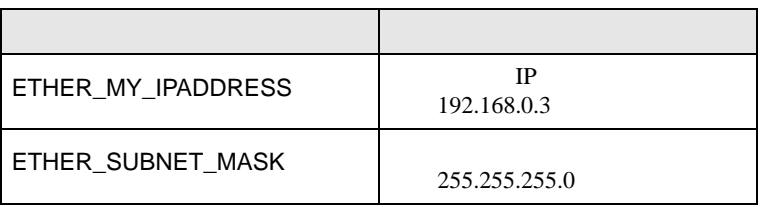

#### • [HIGHER-LEVEL LINK SERVICE]

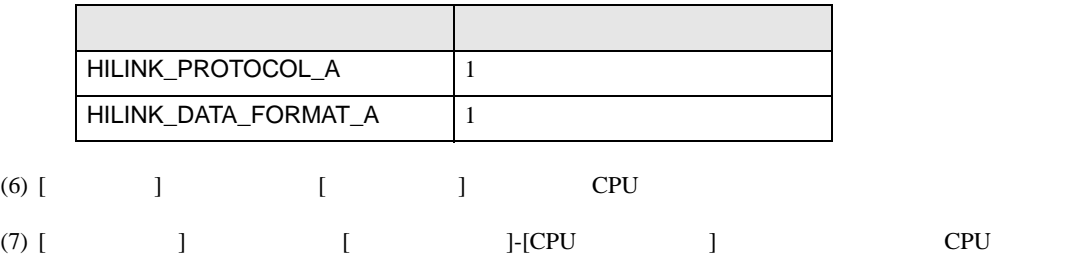

# <span id="page-24-0"></span>3.10 設定例 10

GP-ProEX

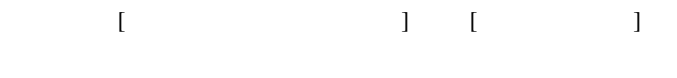

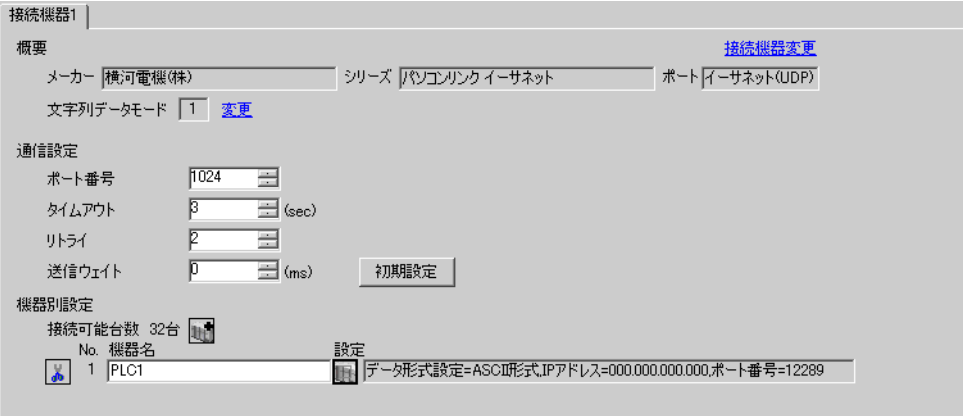

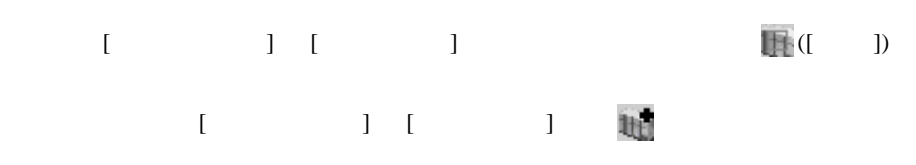

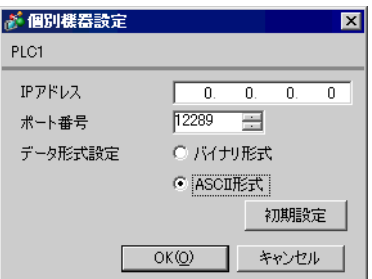

- IP  $IP$ •  $IP$  IP  $IP$
- $IP$

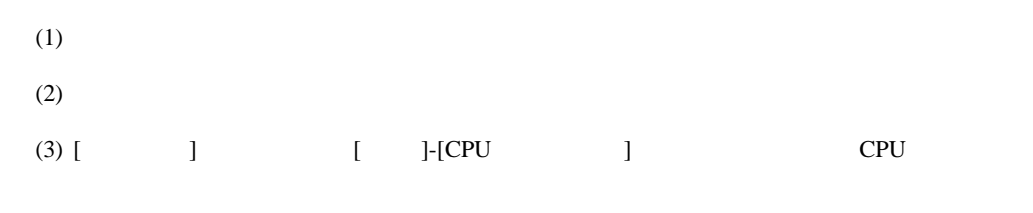

#### (4)  $[LOAD]$   $[0 \tbinom{1}{2}$

#### •  $[LOAD]$

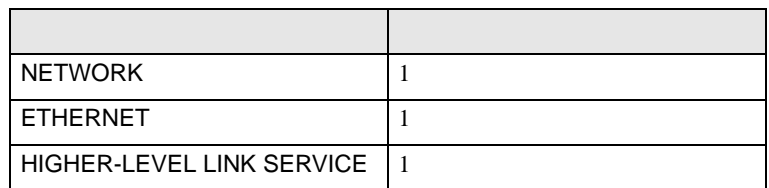

#### (5) [ ] [NETWORK][ETHERNET][HIGHER-LEVEL LINK SERVICE]

•  $[NETWORK]$ 

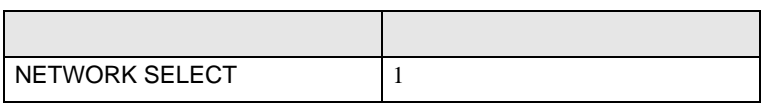

### $\bullet$  [ETHERNET]

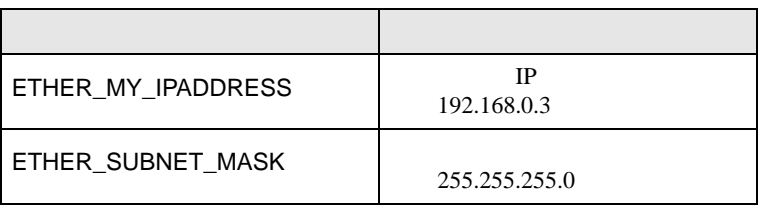

#### • [HIGHER-LEVEL LINK SERVICE]

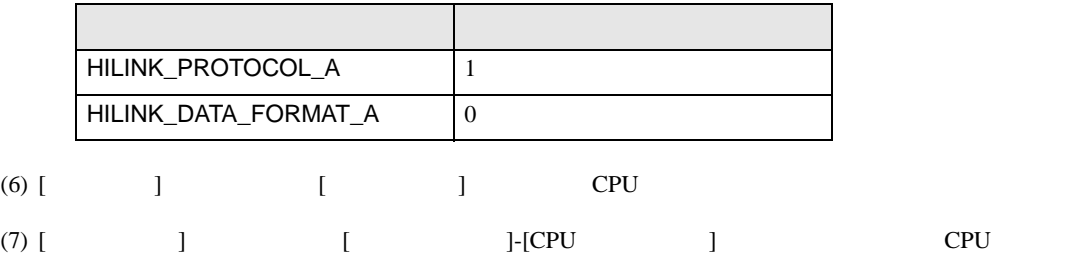

## <span id="page-26-0"></span>3.11 設定例 11

GP-ProEX

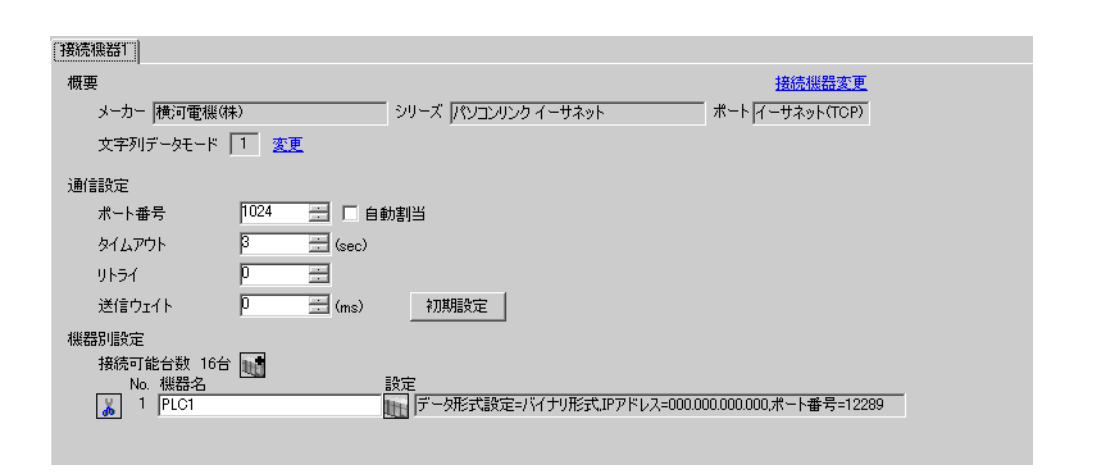

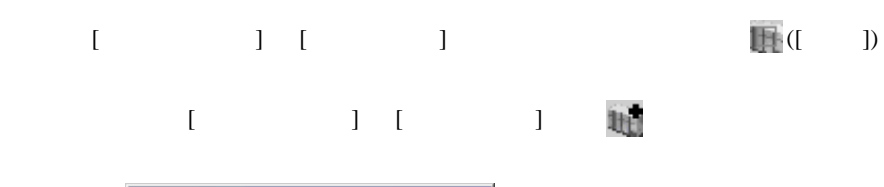

 $\begin{bmatrix} \bullet & \bullet & \bullet & \bullet \\ \bullet & \bullet & \bullet & \bullet \end{bmatrix} \quad \begin{bmatrix} \bullet & \bullet & \bullet \\ \bullet & \bullet & \bullet \end{bmatrix}$ 

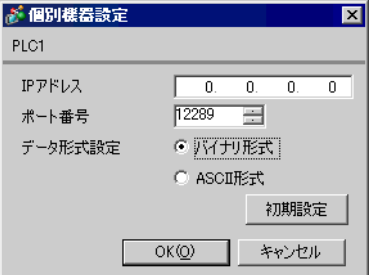

- IP  $IP$ •  $IP$  IP  $IP$
- $IP$

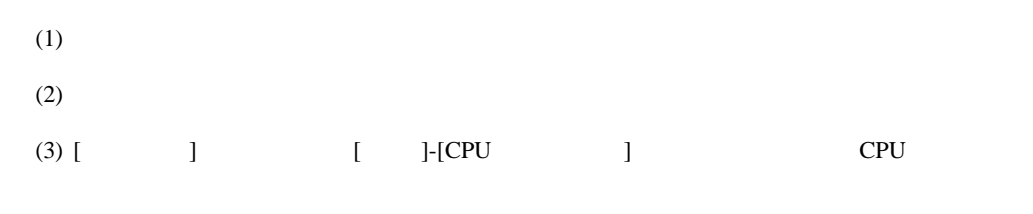

### (4)  $[LOAD]$   $[0 \tbinom{1}{2}$

#### •  $[LOAD]$

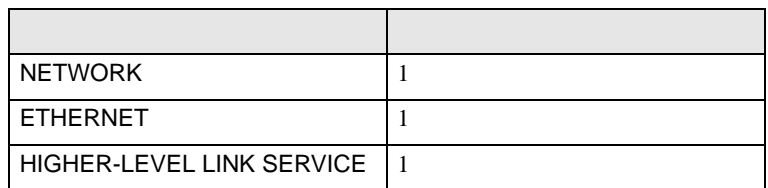

### (5) [ ] [NETWORK][ETHERNET][HIGHER-LEVEL LINK SERVICE]

•  $[NETWORK]$ 

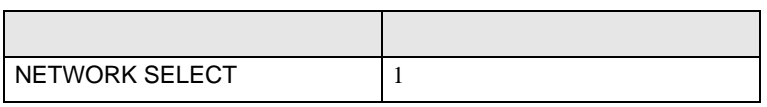

### $\bullet$  [ETHERNET]

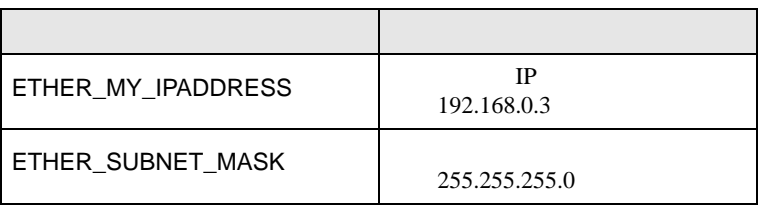

#### • [HIGHER-LEVEL LINK SERVICE]

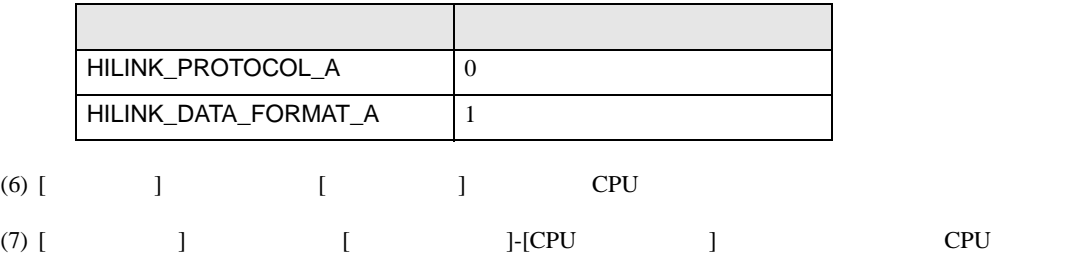

## <span id="page-28-0"></span>3.12 設定例 12

GP-ProEX

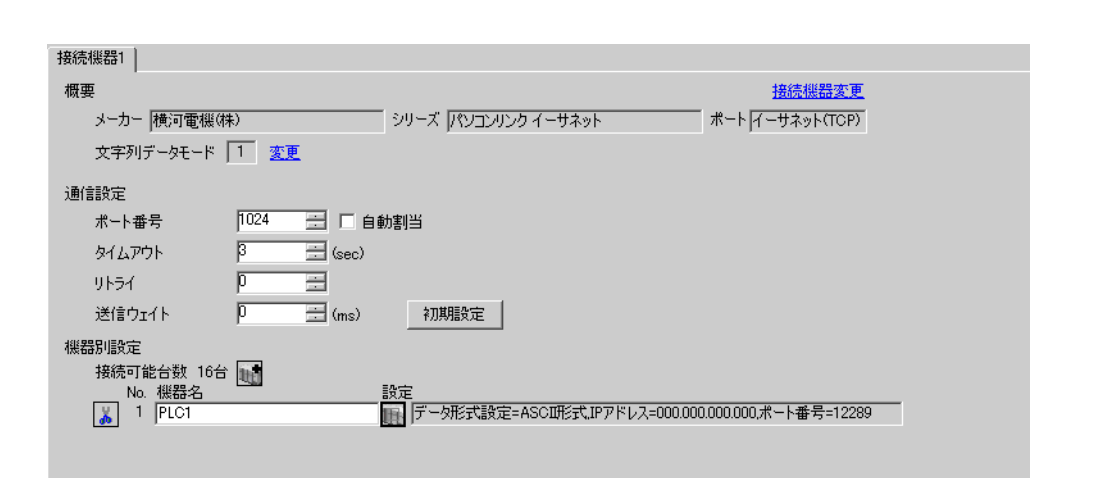

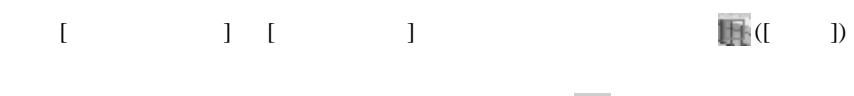

 $\begin{bmatrix} \bullet & \bullet & \bullet & \bullet \\ \bullet & \bullet & \bullet & \bullet \end{bmatrix} \quad \begin{bmatrix} \bullet & \bullet & \bullet \\ \bullet & \bullet & \bullet \end{bmatrix}$ 

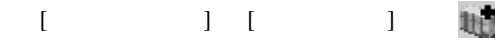

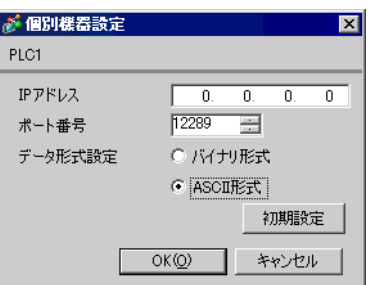

- IP  $IP$ •  $IP$  IP  $IP$
- 
- $IP$

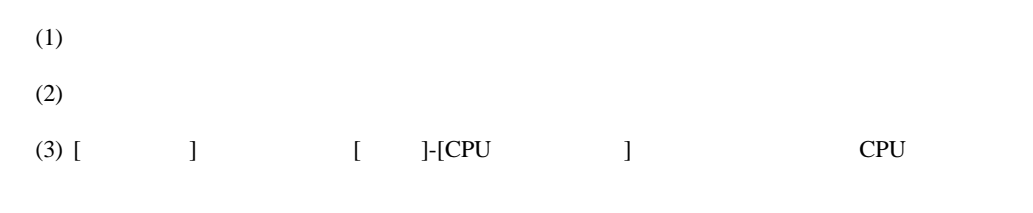

#### (4)  $[LOAD]$   $[0 \tbinom{1}{2}$

### •  $[LOAD]$

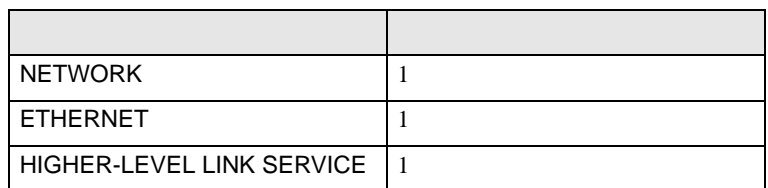

#### (5) [ ] [NETWORK][ETHERNET][HIGHER-LEVEL LINK SERVICE]

•  $[NETWORK]$ 

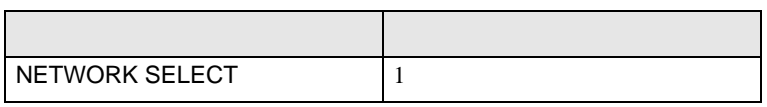

 $\bullet$  [ETHERNET]

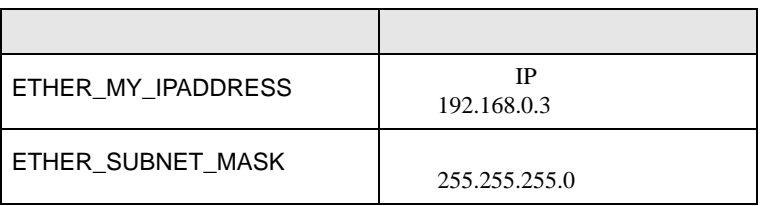

#### • [HIGHER-LEVEL LINK SERVICE]

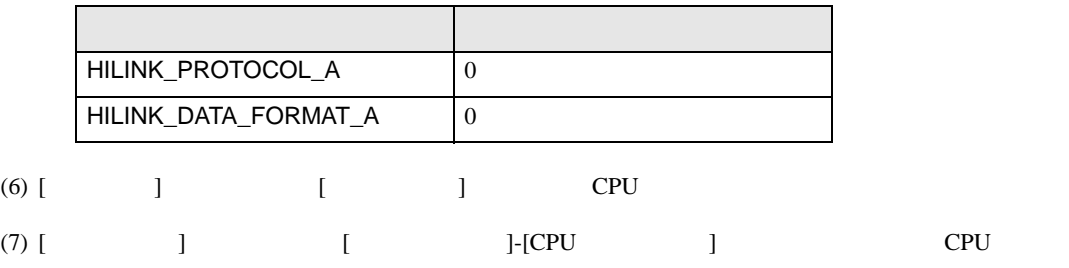

# <span id="page-30-0"></span>3.13 設定例 13

GP-ProEX

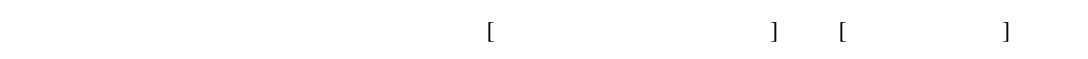

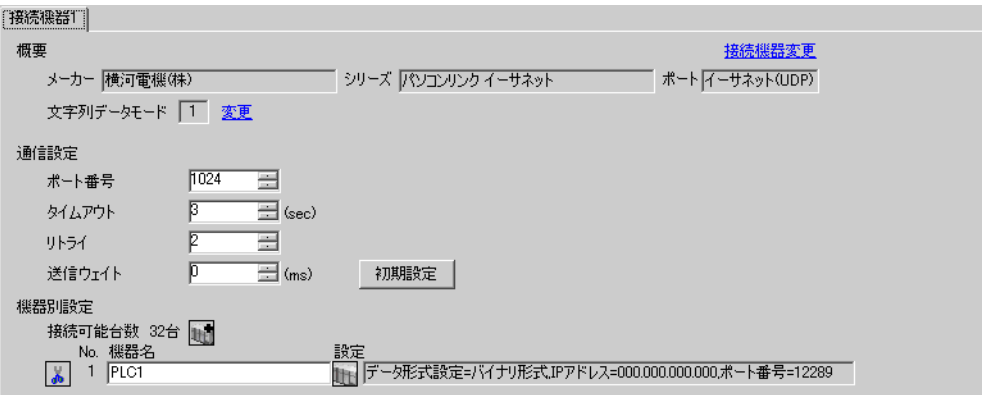

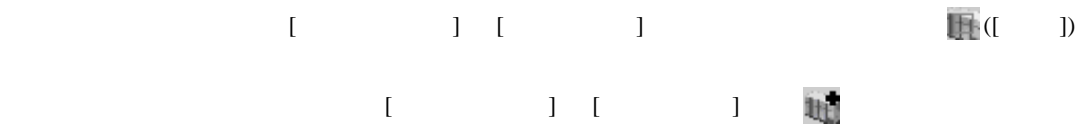

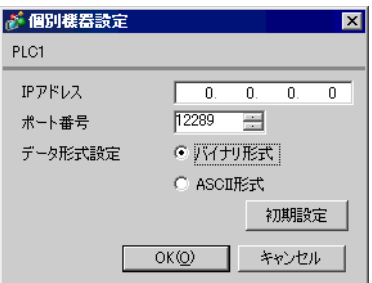

- IP  $IP$
- $IP$  IP  $IP$
- $IP$

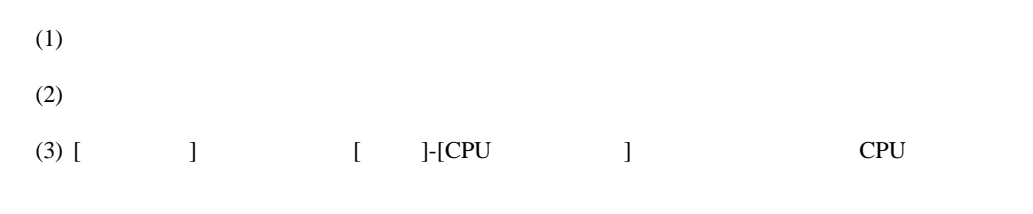

### (4)  $[LOAD]$   $[0 \tbinom{1}{2}$

#### •  $[LOAD]$

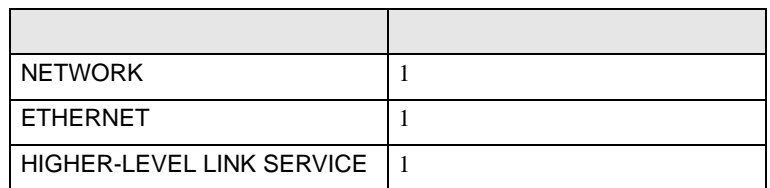

#### (5) [ ] [NETWORK][ETHERNET][HIGHER-LEVEL LINK SERVICE]

•  $[NETWORK]$ 

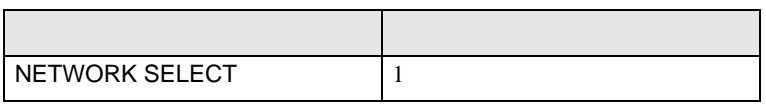

### $\bullet$  [ETHERNET]

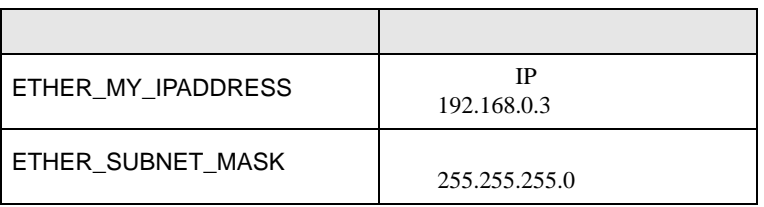

#### • [HIGHER-LEVEL LINK SERVICE]

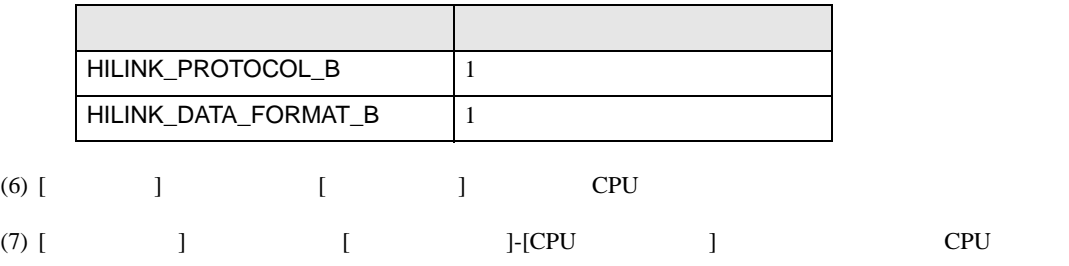

## <span id="page-32-0"></span>3.14 設定例 14

GP-ProEX

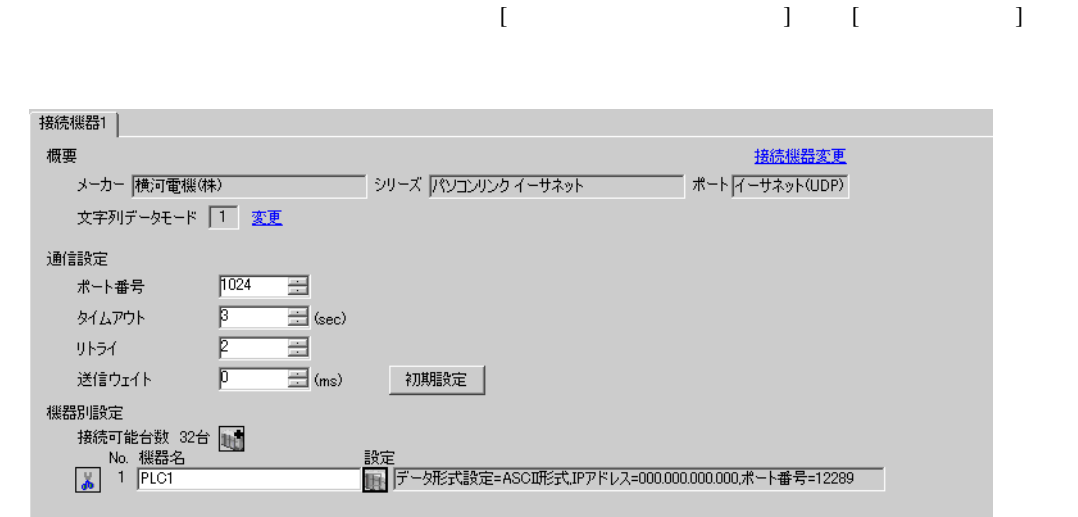

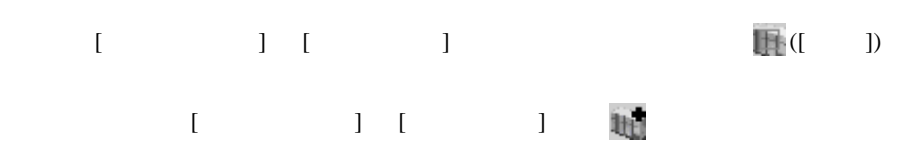

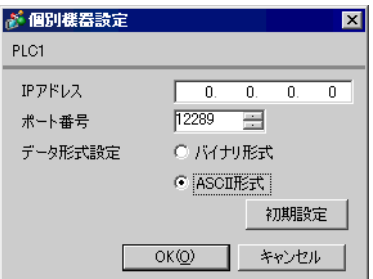

- IP  $IP$ •  $IP$  IP  $IP$
- $IP$

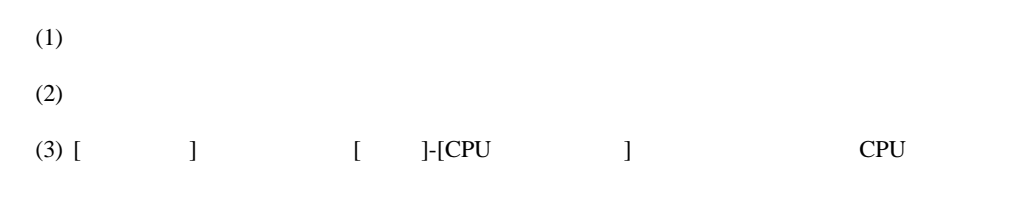

### (4)  $[LOAD]$   $[0 \tbinom{1}{2}$

#### •  $[LOAD]$

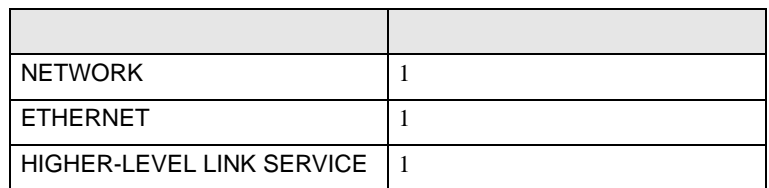

#### (5) [ ] [NETWORK][ETHERNET][HIGHER-LEVEL LINK SERVICE]

•  $[NETWORK]$ 

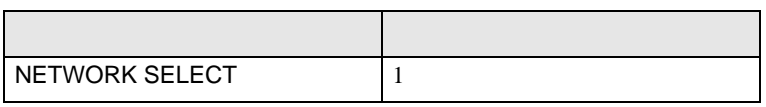

### $\bullet$  [ETHERNET]

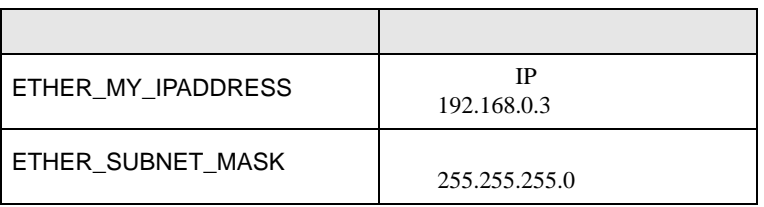

#### • [HIGHER-LEVEL LINK SERVICE]

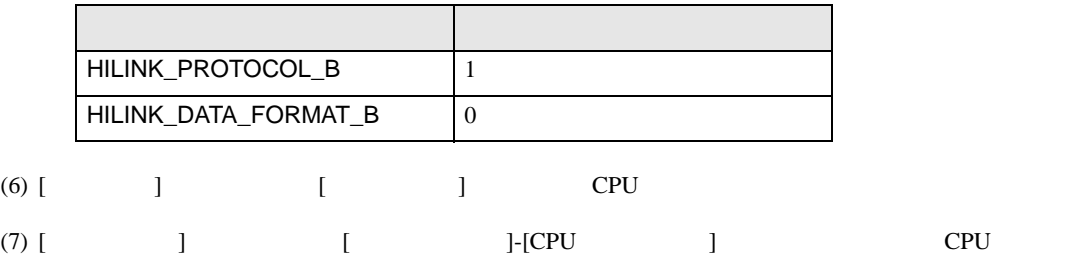

## <span id="page-34-0"></span>3.15 設定例 15

GP-ProEX

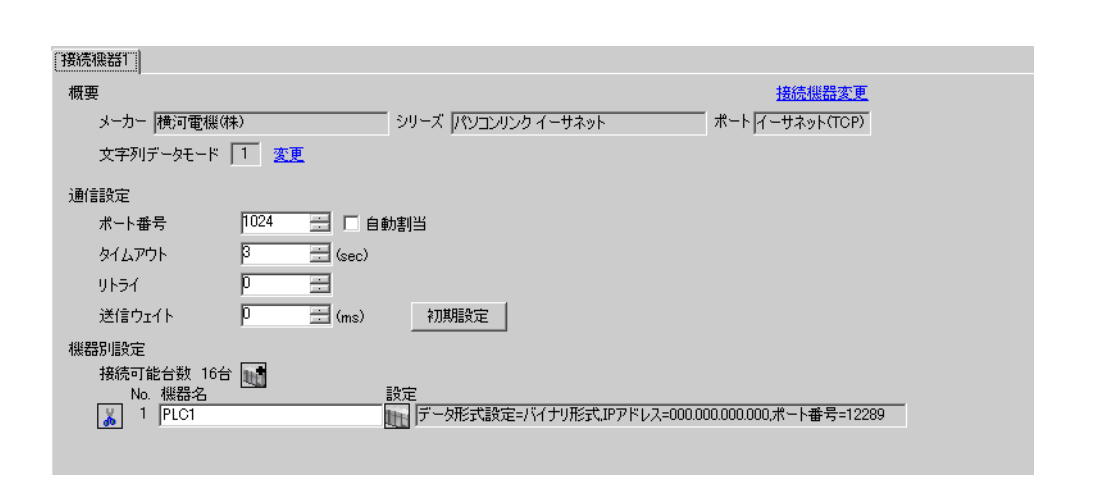

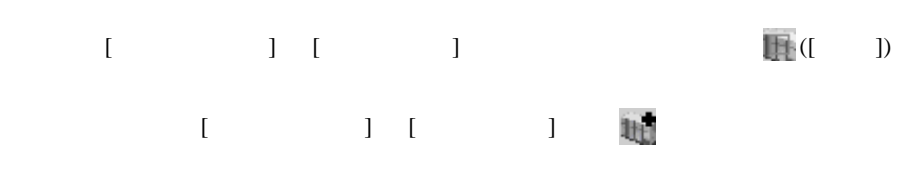

 $\begin{bmatrix} \bullet & \bullet & \bullet & \bullet \\ \bullet & \bullet & \bullet & \bullet \end{bmatrix} \quad \begin{bmatrix} \bullet & \bullet & \bullet \\ \bullet & \bullet & \bullet \end{bmatrix}$ 

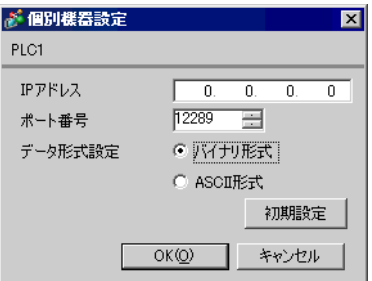

- IP  $IP$ •  $IP$  IP  $IP$
- $IP$

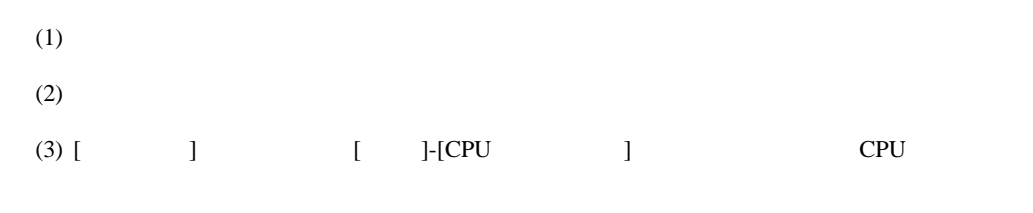

### (4)  $[LOAD]$   $[0 \tbinom{1}{2}$

#### •  $[LOAD]$

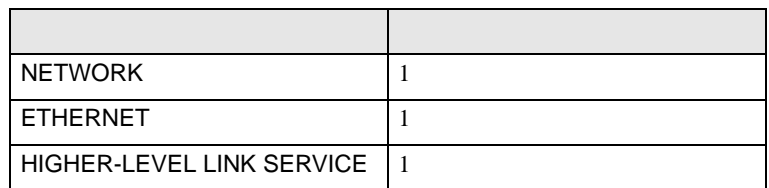

#### (5) [ ] [NETWORK][ETHERNET][HIGHER-LEVEL LINK SERVICE]

•  $[NETWORK]$ 

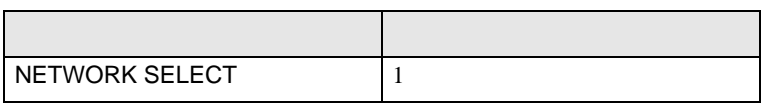

### $\bullet$  [ETHERNET]

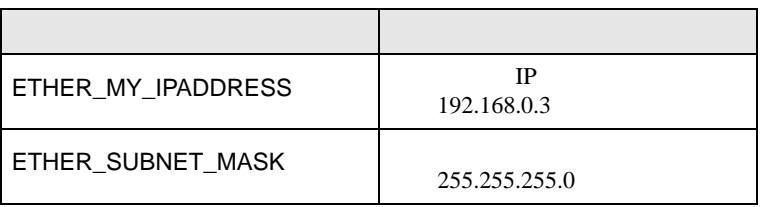

#### • [HIGHER-LEVEL LINK SERVICE]

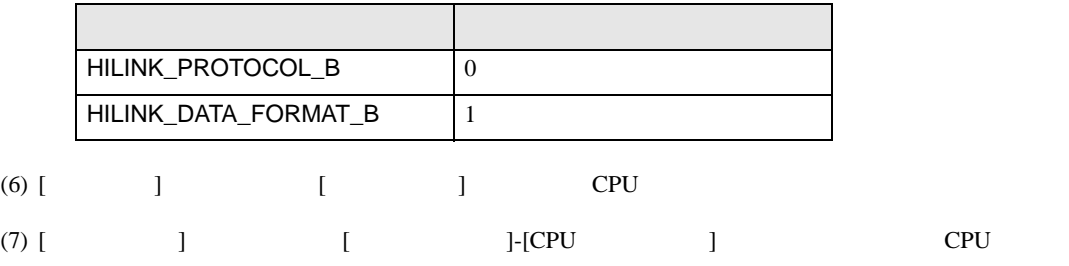

## <span id="page-36-0"></span>3.16 設定例 16

GP-ProEX

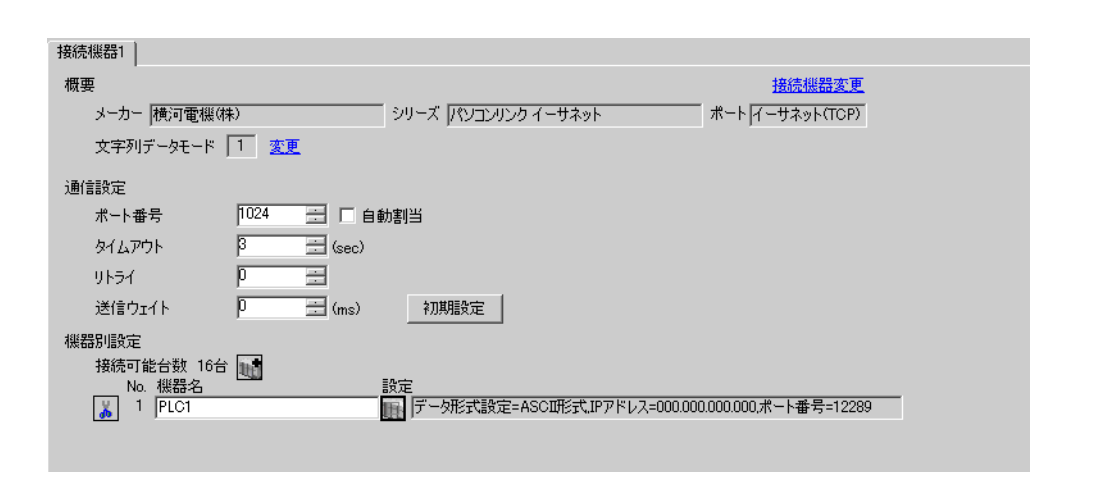

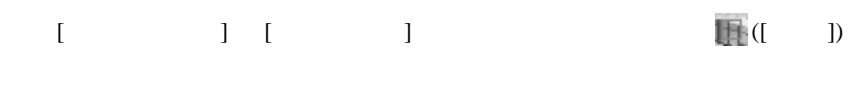

 $\begin{bmatrix} \bullet & \bullet & \bullet & \bullet \\ \bullet & \bullet & \bullet & \bullet \end{bmatrix} \quad \begin{bmatrix} \bullet & \bullet & \bullet \\ \bullet & \bullet & \bullet \end{bmatrix}$ 

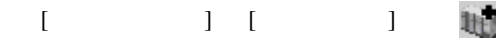

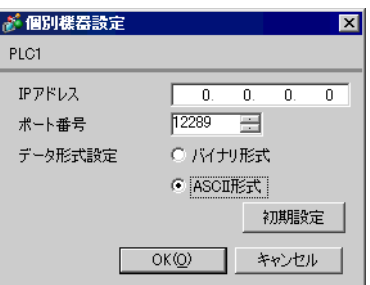

- IP  $IP$
- $IP$  IP  $IP$
- $IP$

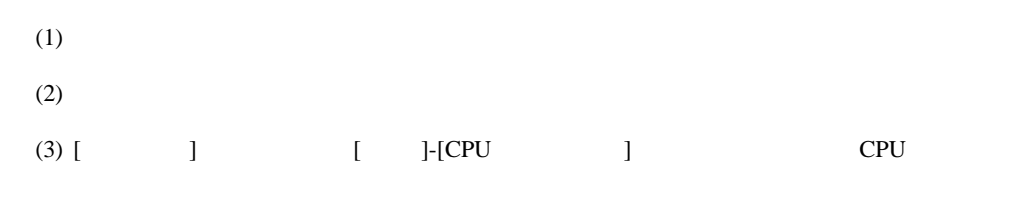

### (4)  $[LOAD]$   $[0 \tbinom{1}{2}$

#### •  $[LOAD]$

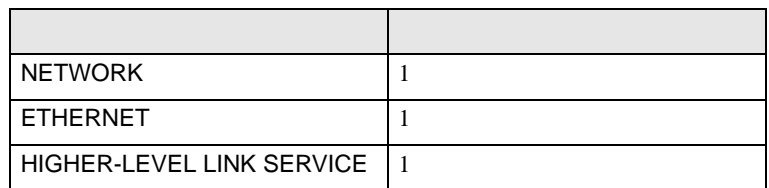

#### (5) [ ] [NETWORK][ETHERNET][HIGHER-LEVEL LINK SERVICE]

•  $[NETWORK]$ 

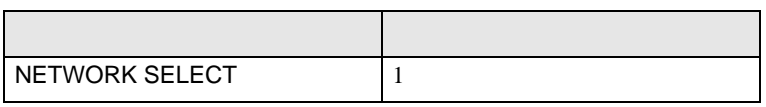

### $\bullet$  [ETHERNET]

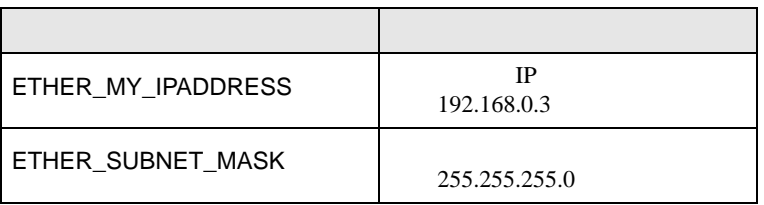

#### • [HIGHER-LEVEL LINK SERVICE]

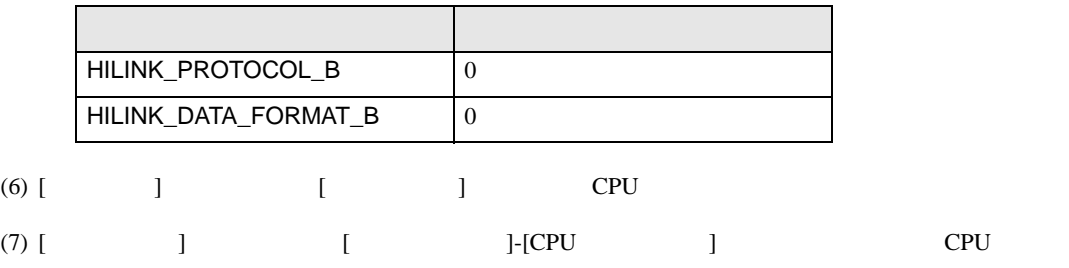

<span id="page-38-0"></span>4 設定項目

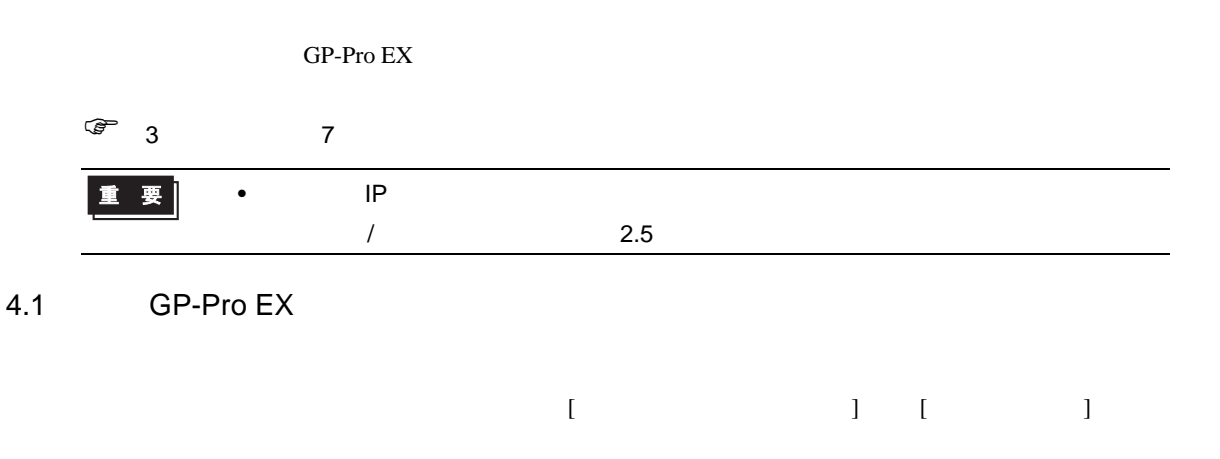

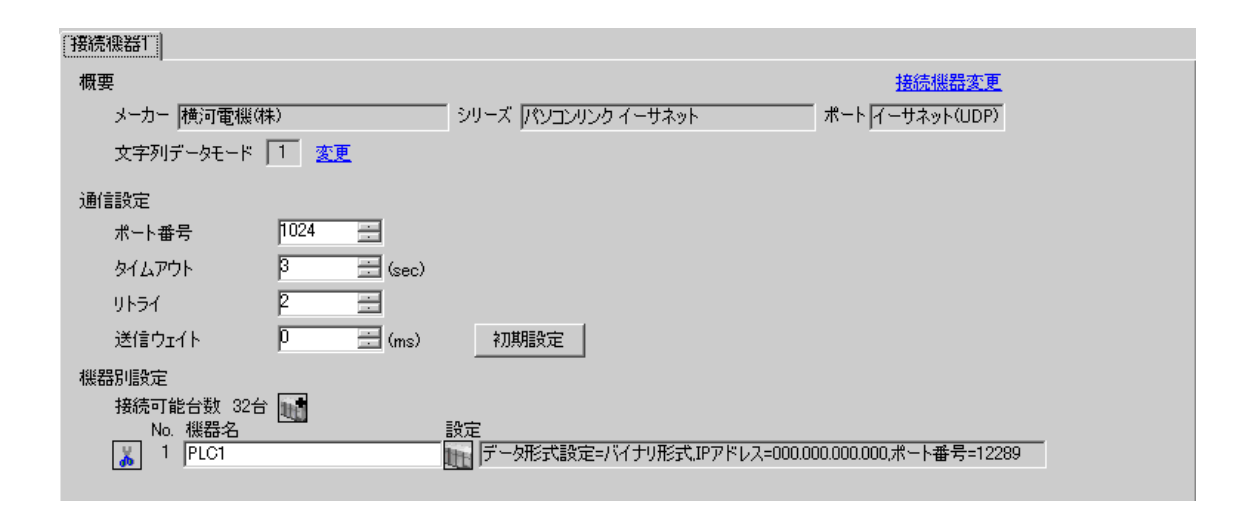

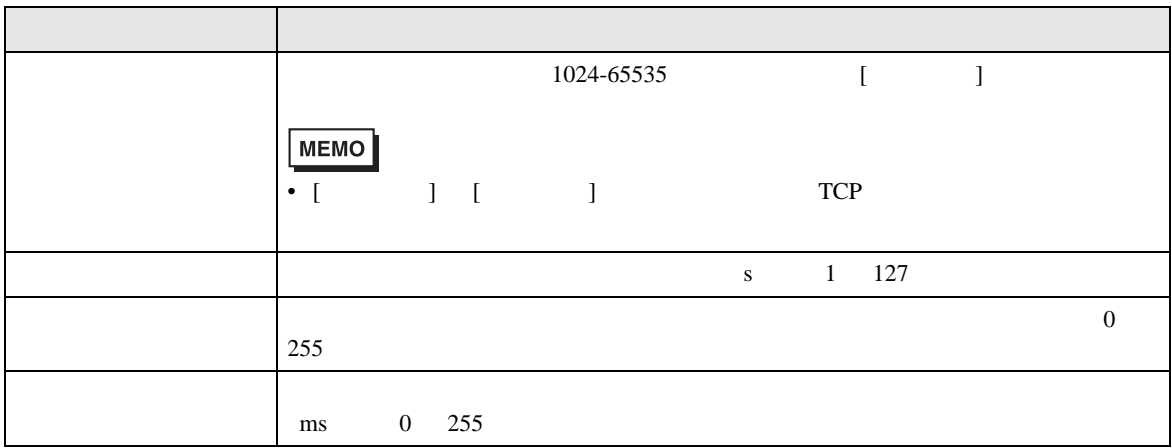

# 設定画面を表示するには、[ 接続機器設定 ] [ 機器別設定 ] から設定したい接続機器の ([ 設定 ])

## $[ \qquad \qquad ] \qquad \qquad [ \qquad \qquad ] \qquad [ \qquad \qquad ] \qquad \boxed{ \quad \qquad ] \qquad \boxed{ \quad \qquad ] }$

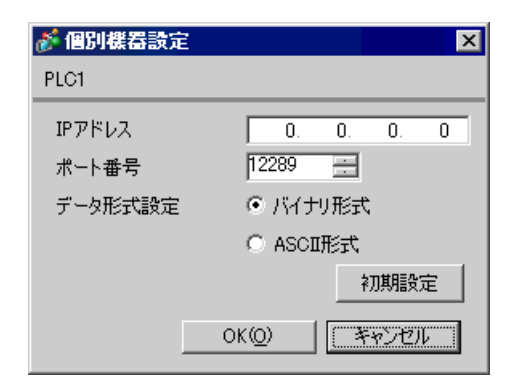

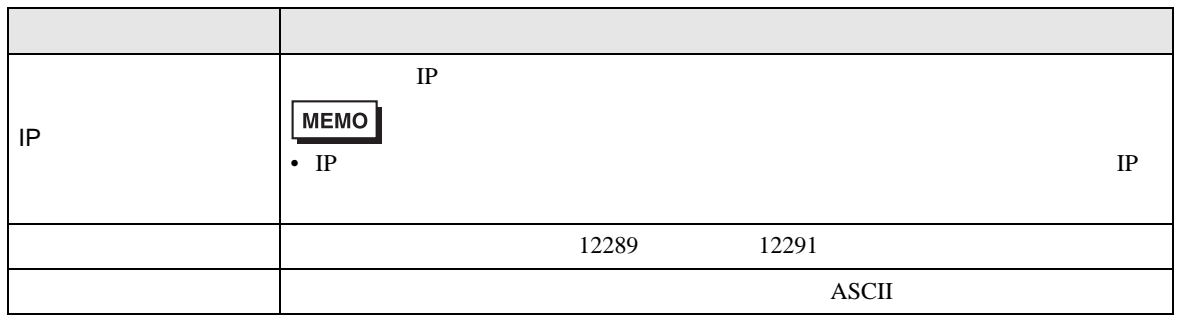

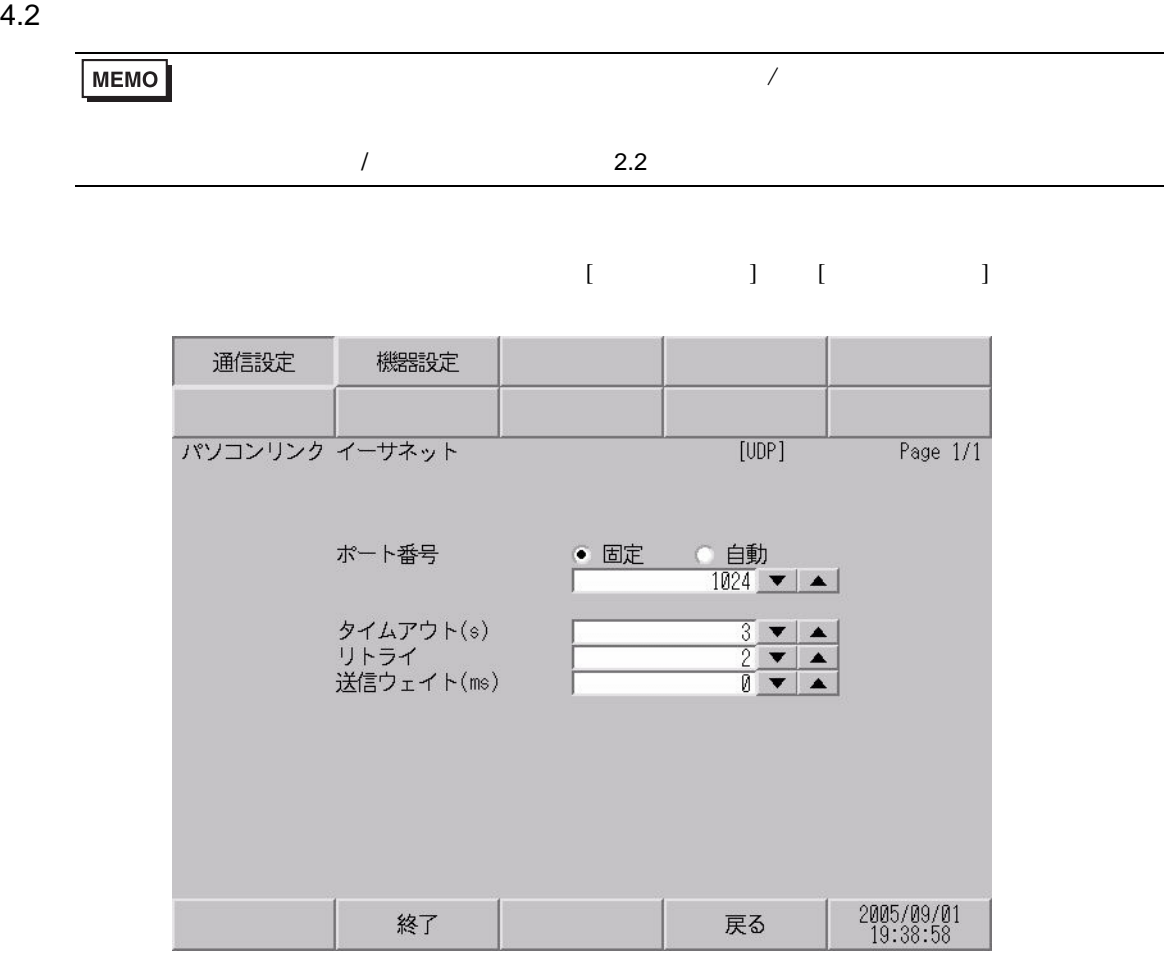

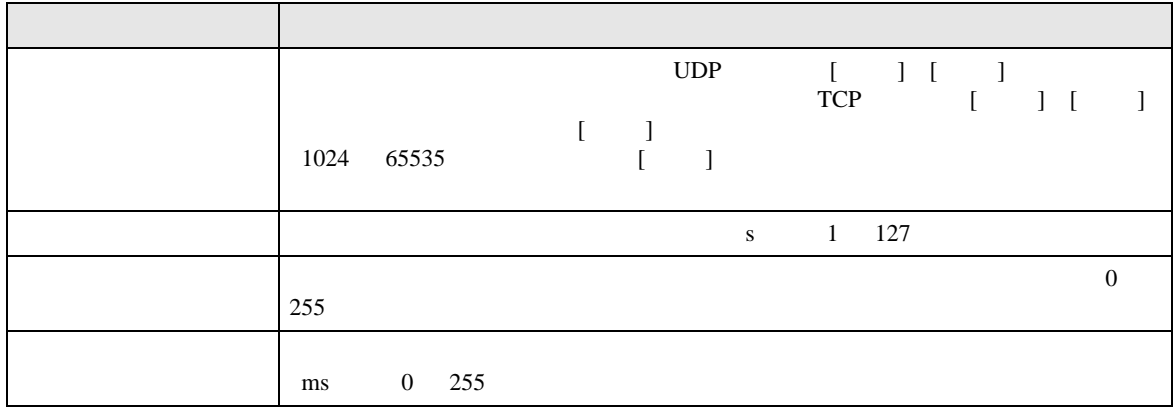

#### $[$  and  $[$   $]$   $[$   $]$   $[$   $]$   $[$   $]$   $[$   $]$   $[$   $]$   $[$   $]$   $[$   $]$   $[$   $]$   $[$   $]$   $[$   $]$   $[$   $]$   $[$   $]$   $[$   $]$   $[$   $]$   $[$   $]$   $[$   $]$   $[$   $]$   $[$   $]$   $[$   $]$   $[$   $]$   $[$   $]$   $[$   $]$   $[$   $]$   $[$   $]$   $[$   $]$   $[$   $\left[ \begin{array}{cc} 0 & 0 & 0 \end{array} \right]$

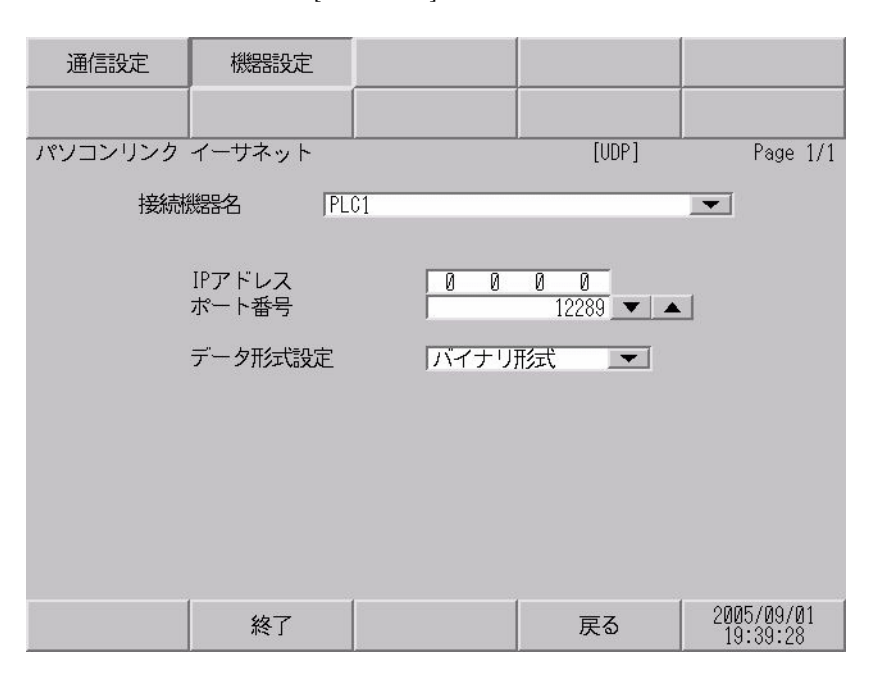

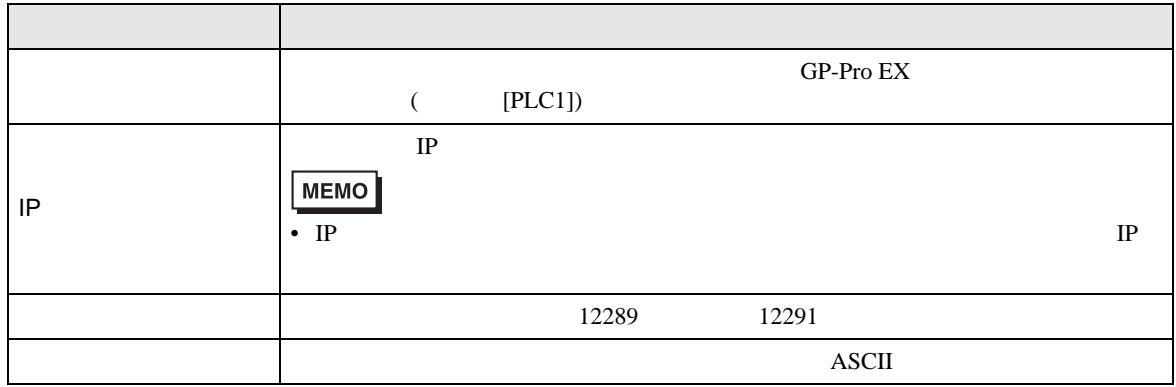

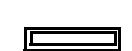

<span id="page-42-0"></span>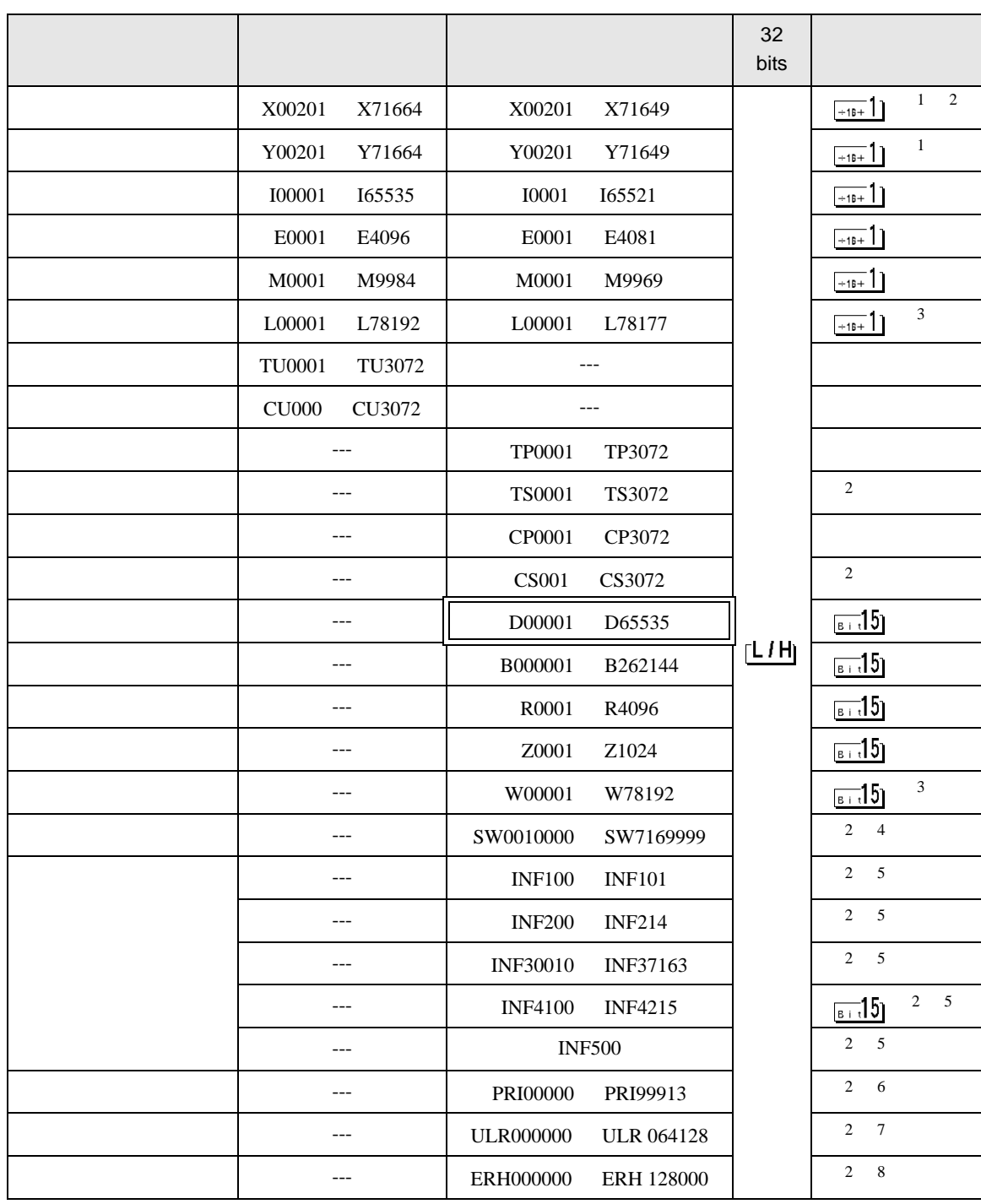

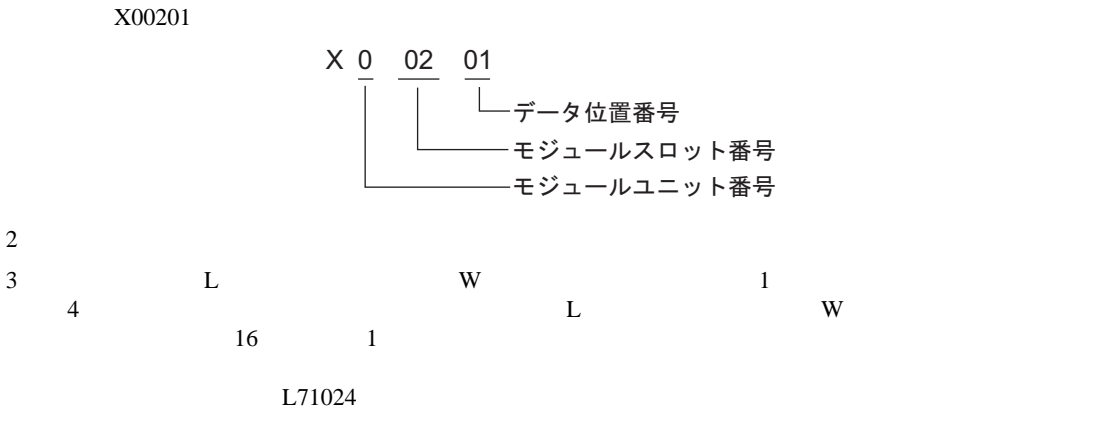

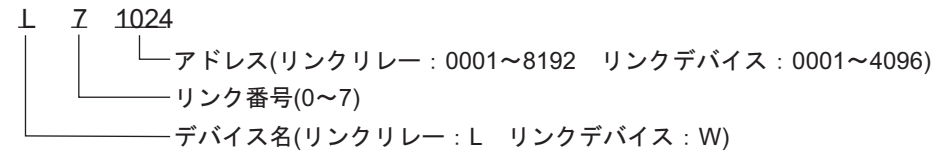

 $4$ 

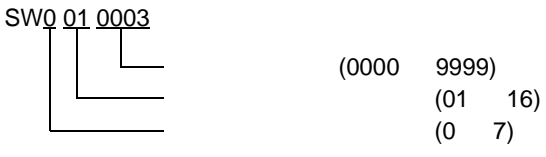

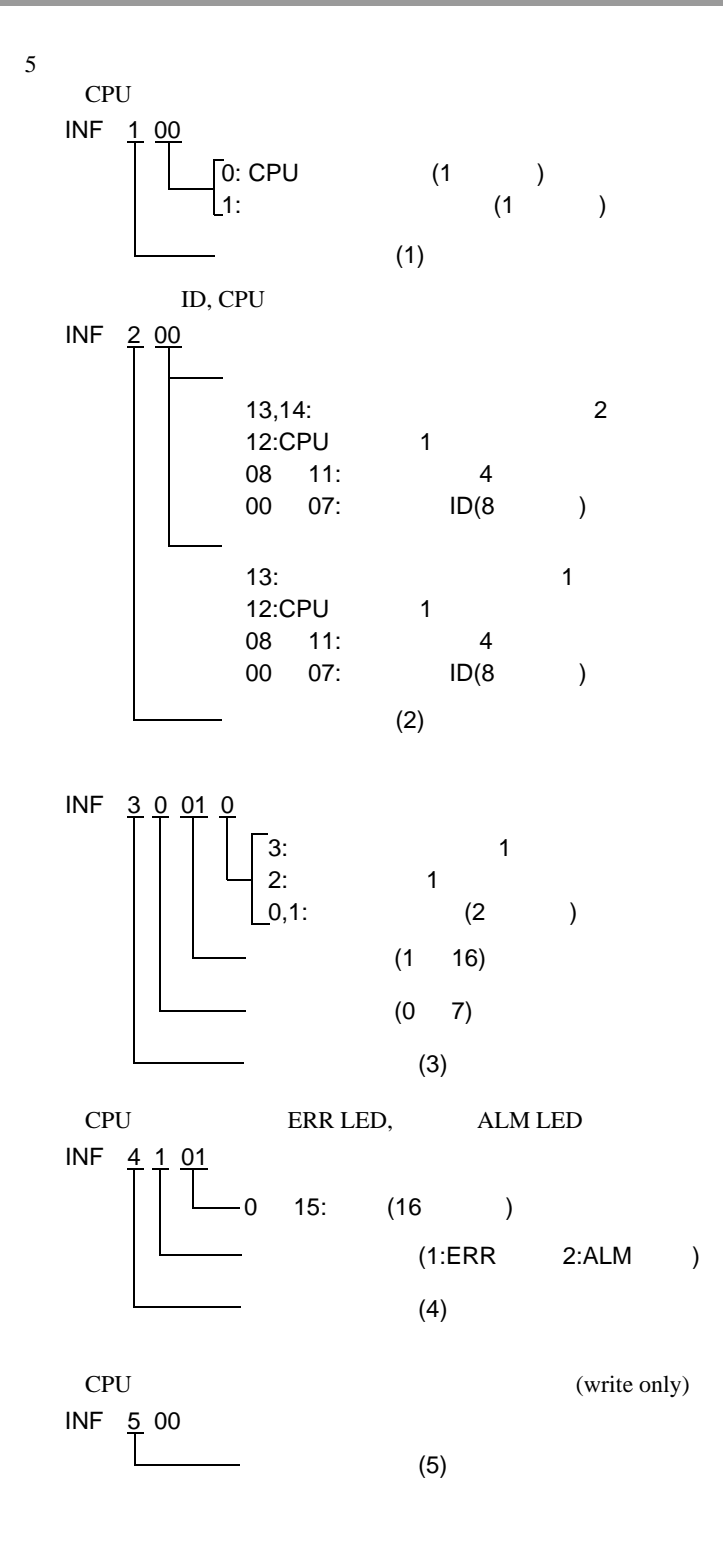

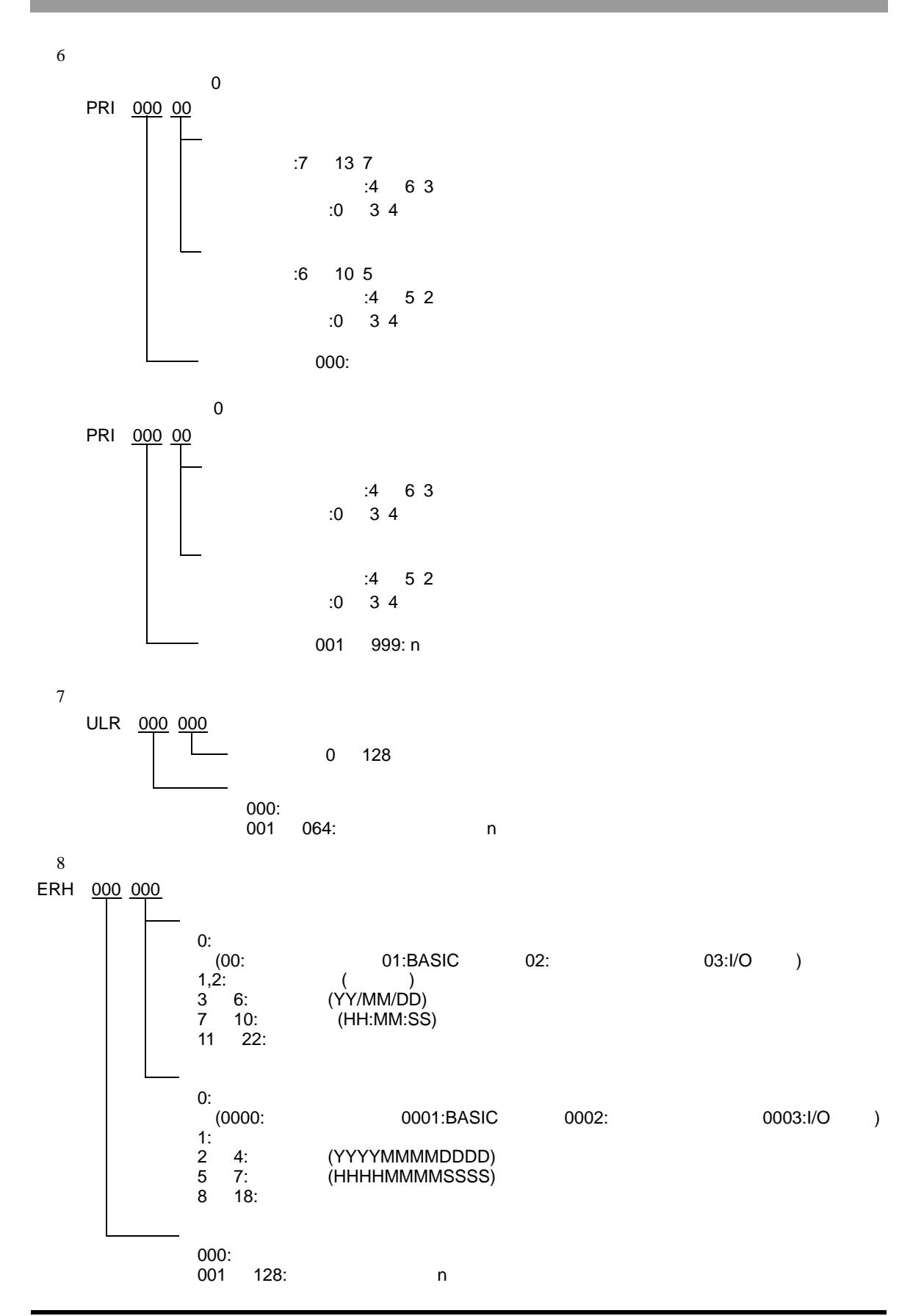

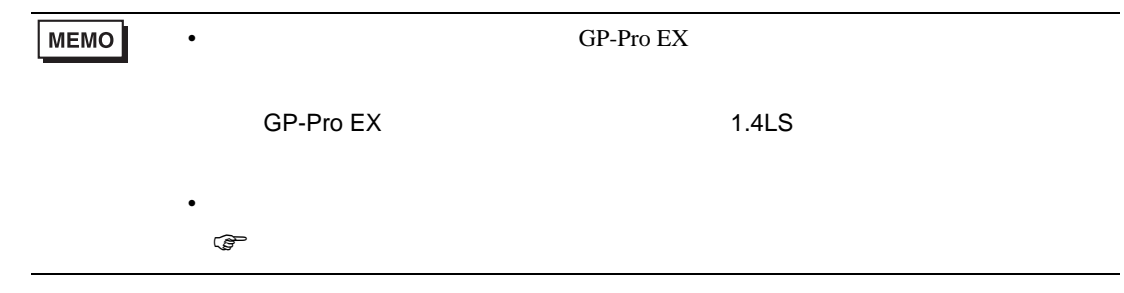

<span id="page-47-0"></span> $6$ 

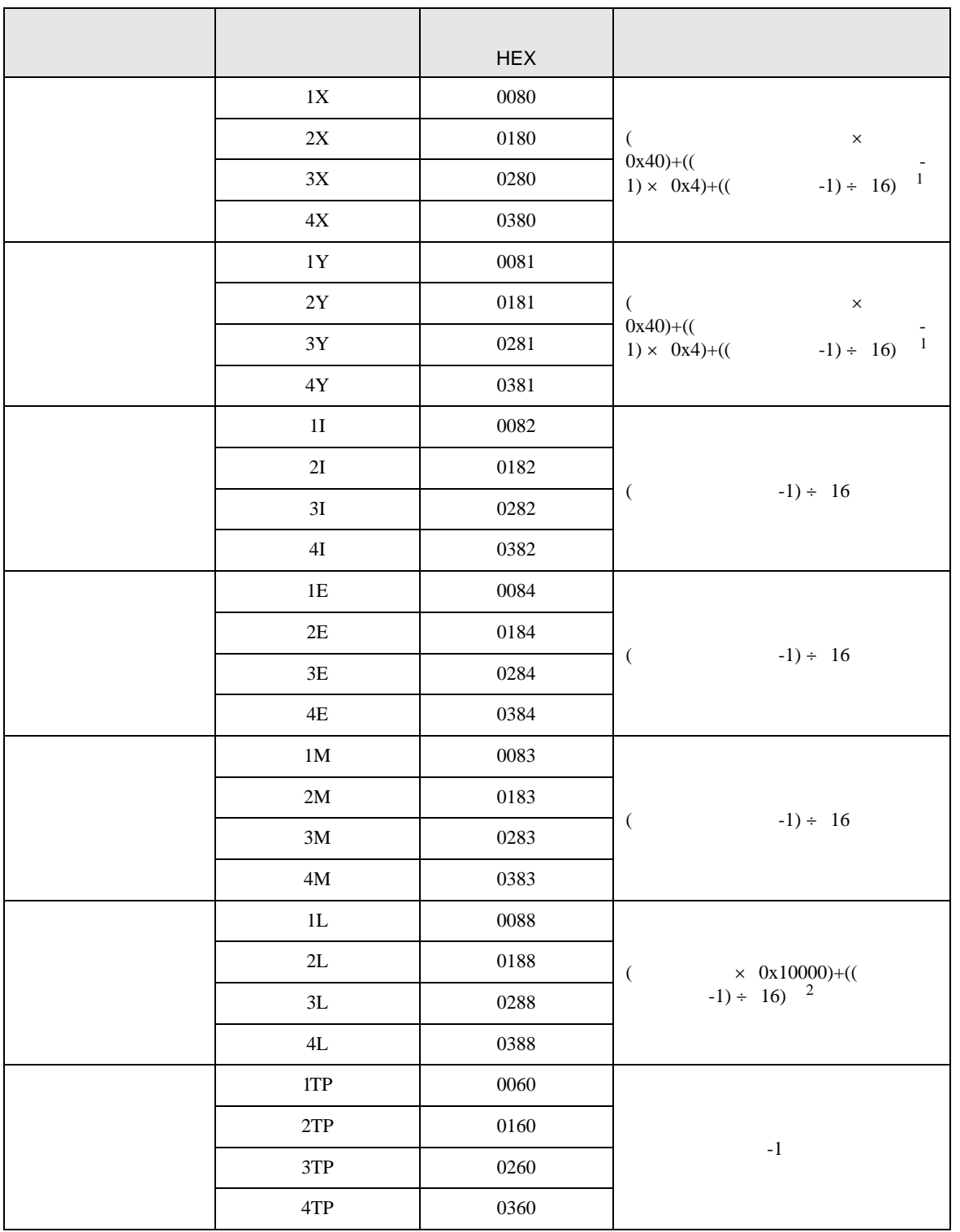

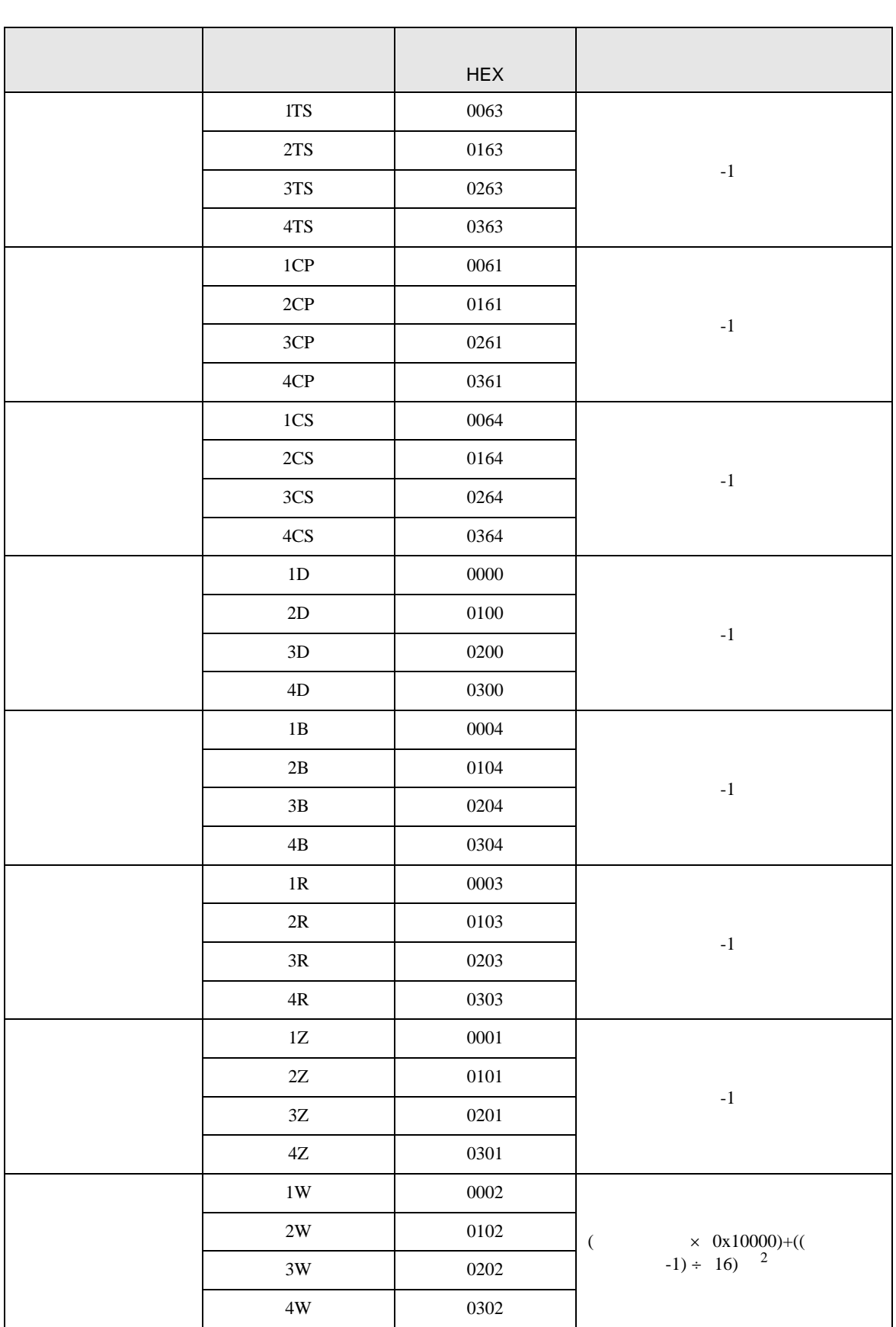

T.

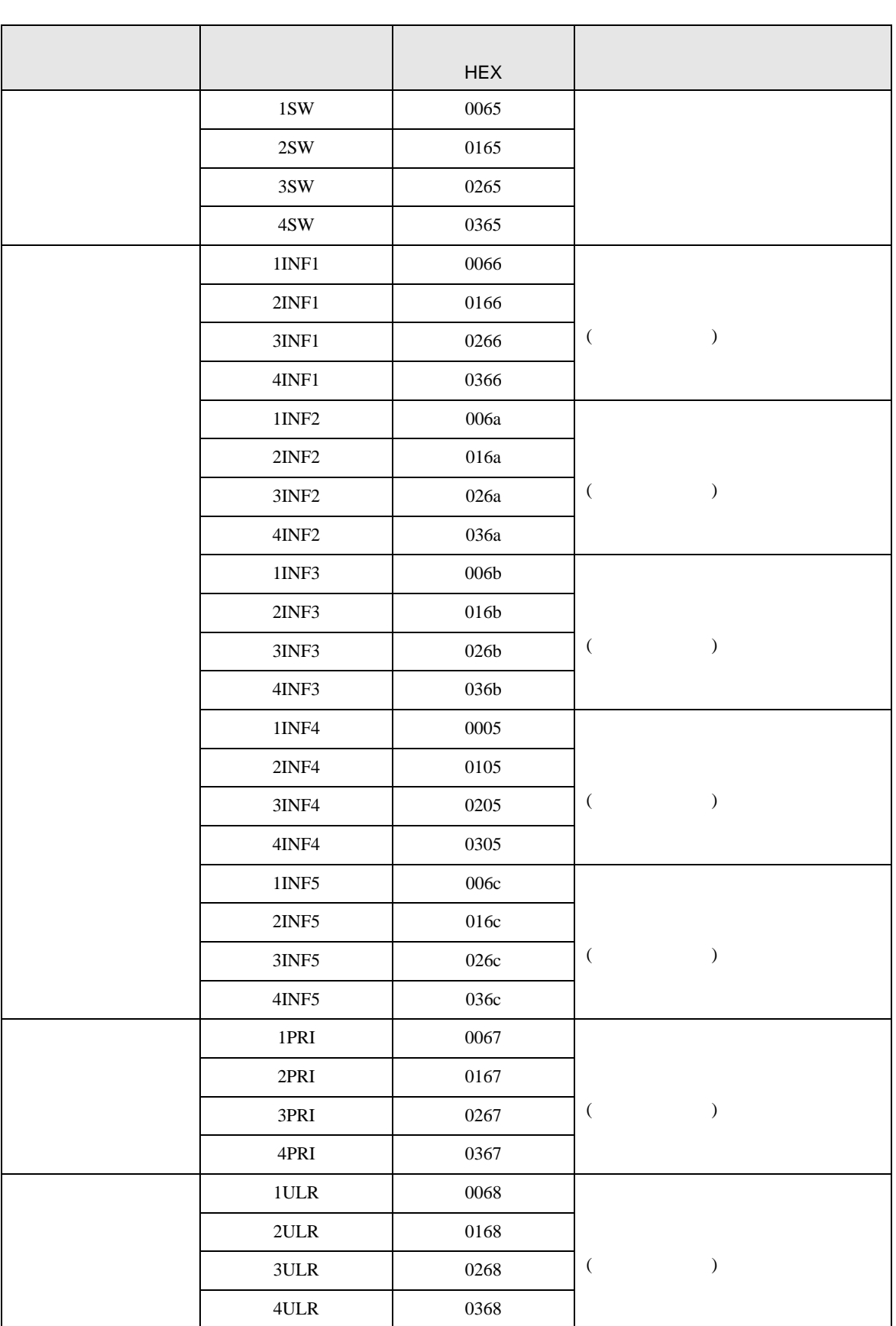

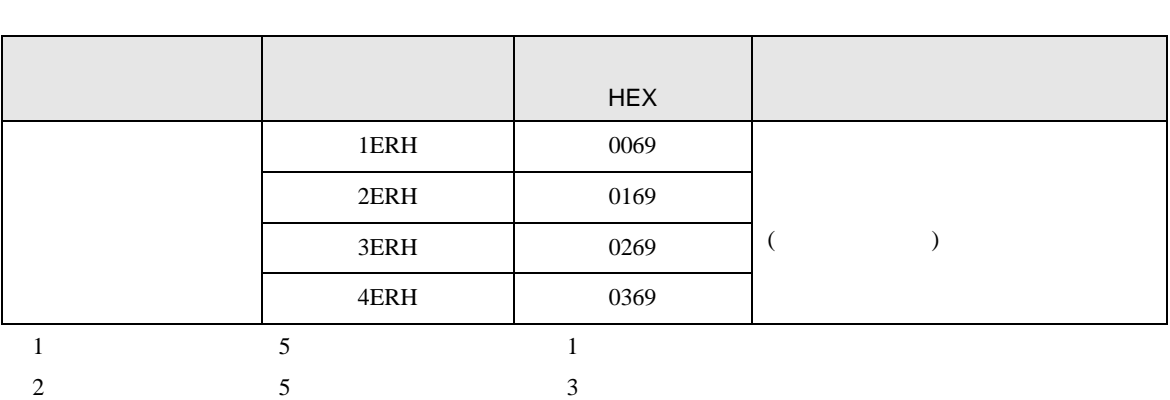

<span id="page-51-0"></span>7 エラーメッセージ

## エラーメッセージは表示器の画面上に「番号 : 機器名 : エラーメッセージ ( エラー発生箇所 )」のよう

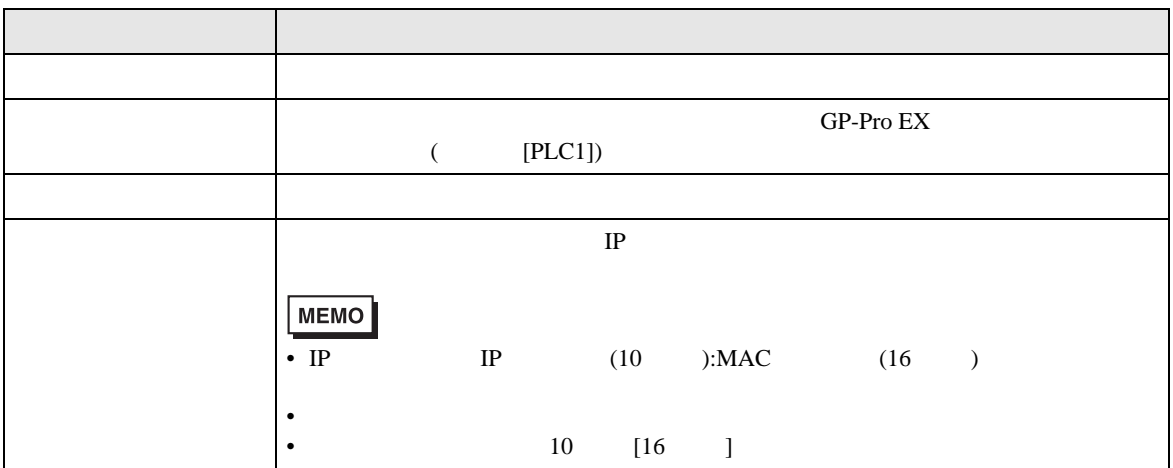

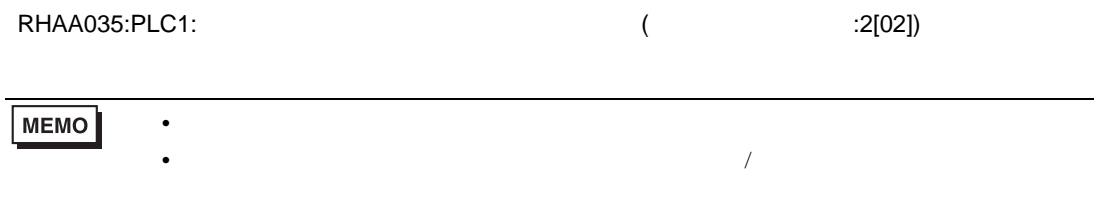